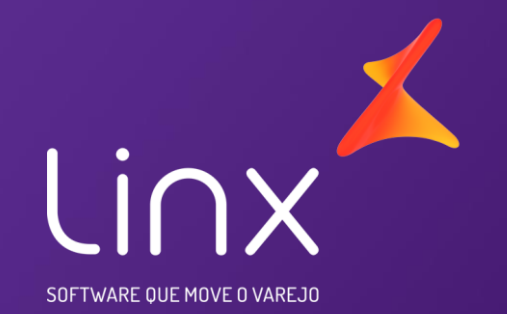

## Equipe Fiscal – EFD – REINF

## **Temas :**

- 1. Definição da REINF
- 2. Eventos Atendidos
- 3. Eventos não Atendidos
- 4. Telas Criadas
- 5. Eventos
- 6. Envio do XML
- 7. Prazo de entrega

• **REINF - Escrituração Fiscal Digital de Retenções e Outras Informações Fiscais EFD-Reinf.**

Tem por objeto a escrituração de rendimentos pagos e retenções de Imposto de Renda, Contribuição Social do contribuinte exceto aquelas relacionadas ao trabalho e informações sobre a receita bruta para a apuração das contribuições previdenciárias substituídas. Substituirá, portanto, o módulo da EFD-Contribuições que apura a Contribuição Previdenciária sobre a Receita Bruta (CPRB).

Esta escrituração está modularizada por eventos de informações, contemplando a possibilidade de múltiplas transmissões em períodos distintos, de acordo com a obrigatoriedade legal.

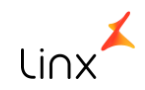

Dentre as informações prestadas através da EFD-Reinf, destacam-se aquelas associadas:

- aos serviços tomados/prestados mediante cessão de mão de obra ou empreitada;
- às retenções na fonte (IR, CSLL, COFINS, PIS/PASEP) incidentes sobre os pagamentos diversos efetuados a pessoas físicas e jurídicas;
- aos recursos recebidos por / repassados para associação desportiva que mantenha equipe de futebol profissional;
- à comercialização da produção e à apuração da contribuição previdenciária substituída pelas agroindústrias e demais produtores rurais pessoa jurídica;
- às empresas que se sujeitam à CPRB (cf. Lei 12.546/2011);
- às entidades promotoras de evento que envolva associação desportiva que mantenha clube de futebol profissional.

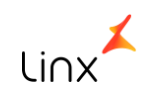

### **Faseamento do inicio da Obrigatoriedade:**

Anteriormente, o início da obrigatoriedade da EFD REINF era 01/05/2018. Porém, por meio da IN RFB nº 1.701/2017 o inicio da obrigatoriedade foi dividido em 3 fases:

**1º Fase:** Contribuintes (Entidades Empresariais) que no ano de 2016 tiveram um Faturamento Bruto superior aos R\$ 78 milhões. **2º Fase:** Contribuintes (Entidades Empresarias) que no ano de 2016 tiveram um Faturamento Bruto igual ou inferior aos R\$ 78 Milhões.

**3º Fase:** Integrantes da Administração Pública

#### **Inicio Obrigatoriedade**

**1º Fase** - Maio de 2018, entrega até o dia 15/Junho;

**2º Fase** - Novembro de 2018, entrega até 15/dezembro

**3º Fase** – Maio de 2019, entrega até 15/junho

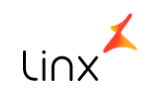

# **Eventos Atendidos pela Linx**

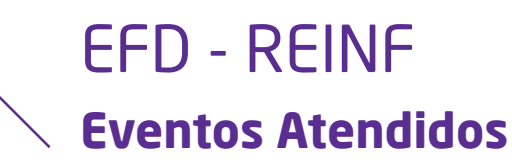

- R 1000 Informações do Contribuinte
- R 1070 Tabela de Processos Administrativos/Judiciais
- R 2010 Retenção Contribuição Previdenciária Serviços Tomados
- R 2020 Retenção Contribuição Previdenciária Serviços Prestados
- R 2040 Recursos Repassados para Associação Desportiva
- R 2060 Contribuição Previdenciária sobre a Receita Bruta CPRB
- R 2070 Retenções na Fonte IR, CSLL, COFINS, PIS/PASEP Será disponibilizado futuramente Obrigatoriedade janeiro/2019
- R 2098 Reabertura dos Eventos
- R 2099 Fechamento dos Eventos Periódicos
- R 5001 Informações das Bases e dos Tributos por Evento
- R 5011 Informações das Bases e Tributos Consolidadas por Período de Apuração (evento novo, necessário o retorno)
- R 9000 Exclusão de Eventos

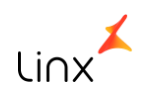

**Eventos não atendidos**

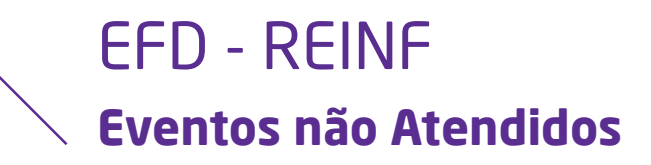

- R 2030 Recursos Recebidos por Associação Desportiva
- R 3010 Receita de Espetáculo Desportivo
- R 2050 Comercialização da Produção por Produtor Rural PJ/Agroindústria

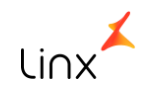

**Implementações e alterações para atender aos Eventos**

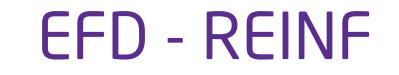

## **Parâmetros: Para o envio do XML, foram criados os parâmetros:**

- **REINF\_USUARIO**: Usuário para acessar MID para envio da REINF
- **REINF\_SENHA**: Senha para acessar MID para envio da REINF

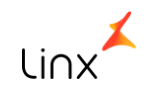

## EFD - REINF **Parâmetros**

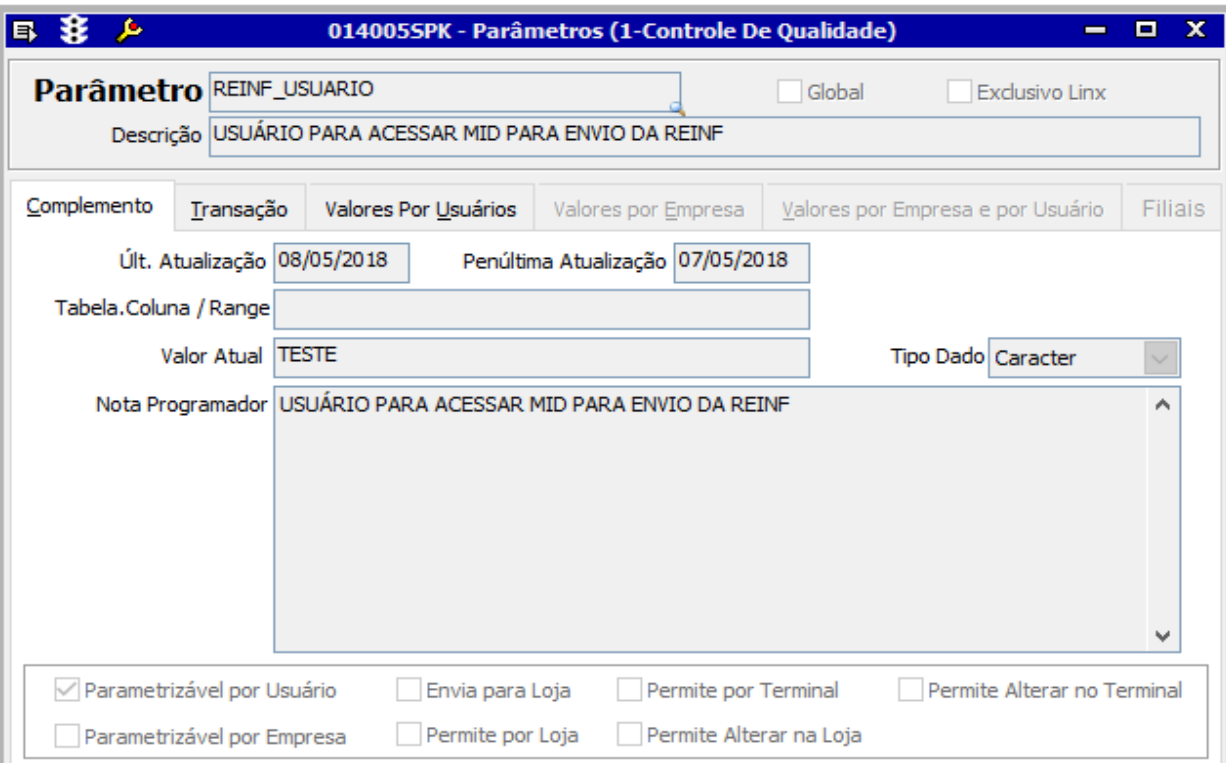

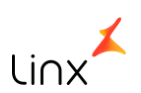

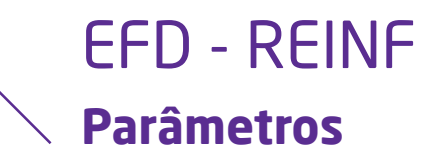

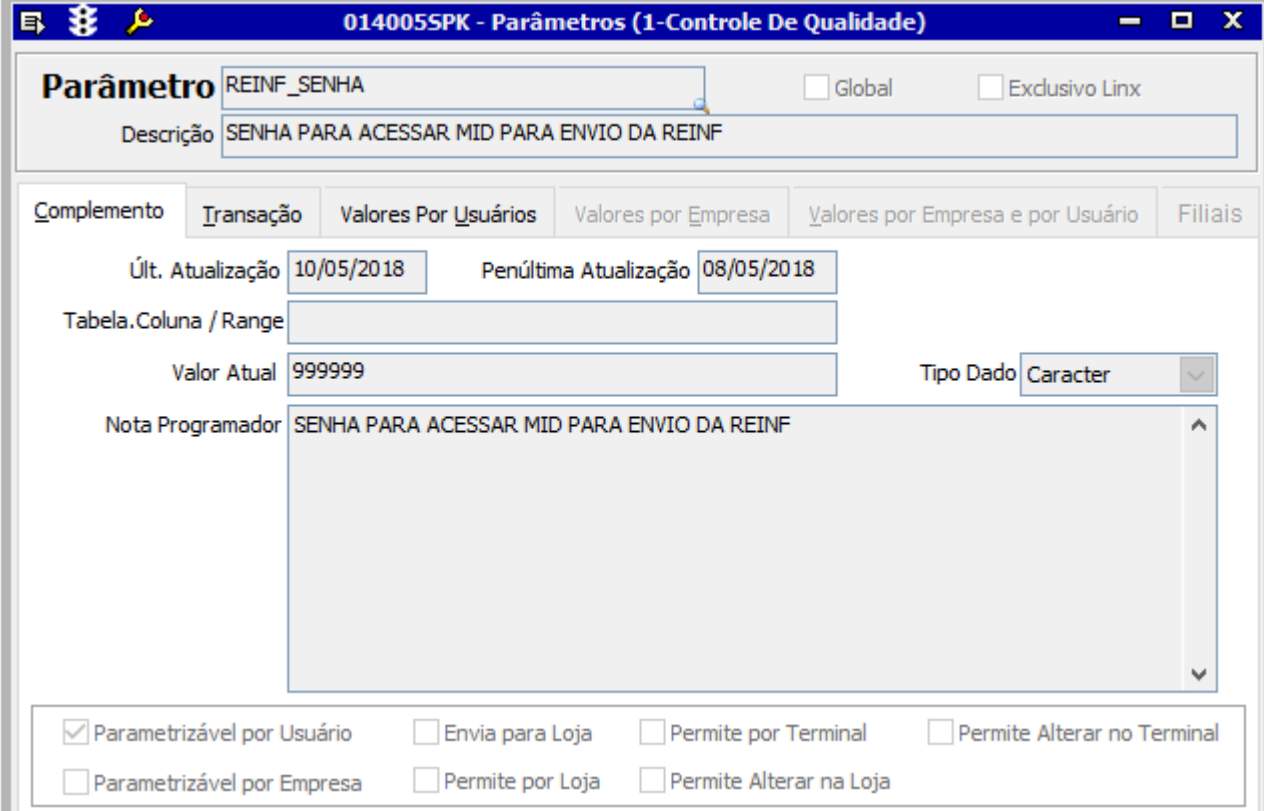

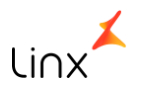

## **R – 1000 -Informações do Contribuinte**

**Evento R – 1000 – Informações do Contribuinte – Contribuinte Inclusão** 

#### *Cadastro de Declaração Reinf - Inclusão*

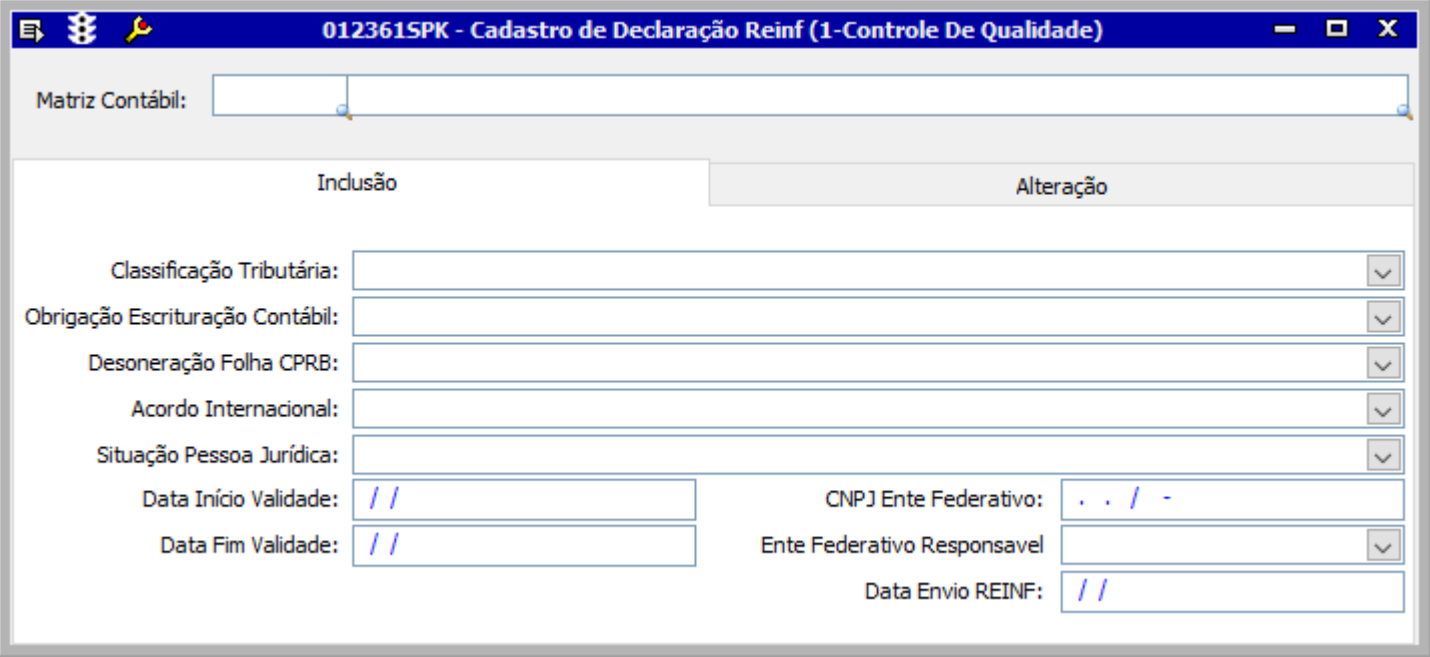

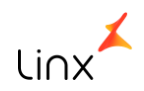

## EFD - REINF **Evento R – 1000 – Informações do Contribuinte**

## **TAGS do Contribuinte**

Para atender ao Evento R – 1000, foi a criada a tela 012361 – Informações do Contribuinte REINF, com as seguintes informações:

#### **Guia Inclusão:**

Constarão os campos abaixo e serão utilizados para a geração do XML de inclusão do Evento – 1000

- Ente Federativo Responsável
- Data Início Validade
- Data Fim Validade
- Data Envio REINF: Campo estará desabilitado, será preenchido automaticamente no retorno do XML de Inclusão.
- Matriz Contábil
- Classificação Tributária
- Obrigação Escrituração Contábil ECD
- Desoneração da Folha CPRB
- Acordo Internacional
- Situação da Pessoa Jurídica
- CNPJ Ente Federativo

## A tela está localizada no módulo Integração com Governo/Federal/EFD REINF

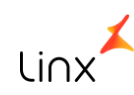

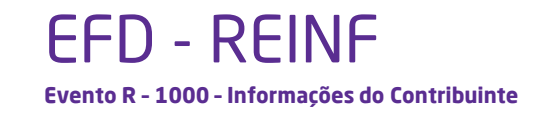

#### **Campo Data Início Validade**

Segundo o [site](http://sped.rfb.gov.br/pastaperguntas/show/1497) da Receita, "caso a empresa tenha iniciado suas atividades, por exemplo, em 01/01/2017, a data do início de validade (iniValid) deverá ser 05/2018, que é a data da implantação da EFD-REINF para o primeiro grupo. Mas, em um outro exemplo, caso uma empresa inicie suas atividades em 02/2019, esta será a data de início da validade (iniValid). Ou seja, o início da obrigatoriedade da EFD-REINF para a empresa/entidade, ou sendo após, o início das atividades".

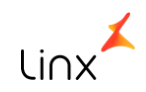

**Evento R – 1000 – Informações do Contribuinte – Contribuinte Inclusão** 

#### *Cadastro de Declaração Reinf - Alteração*

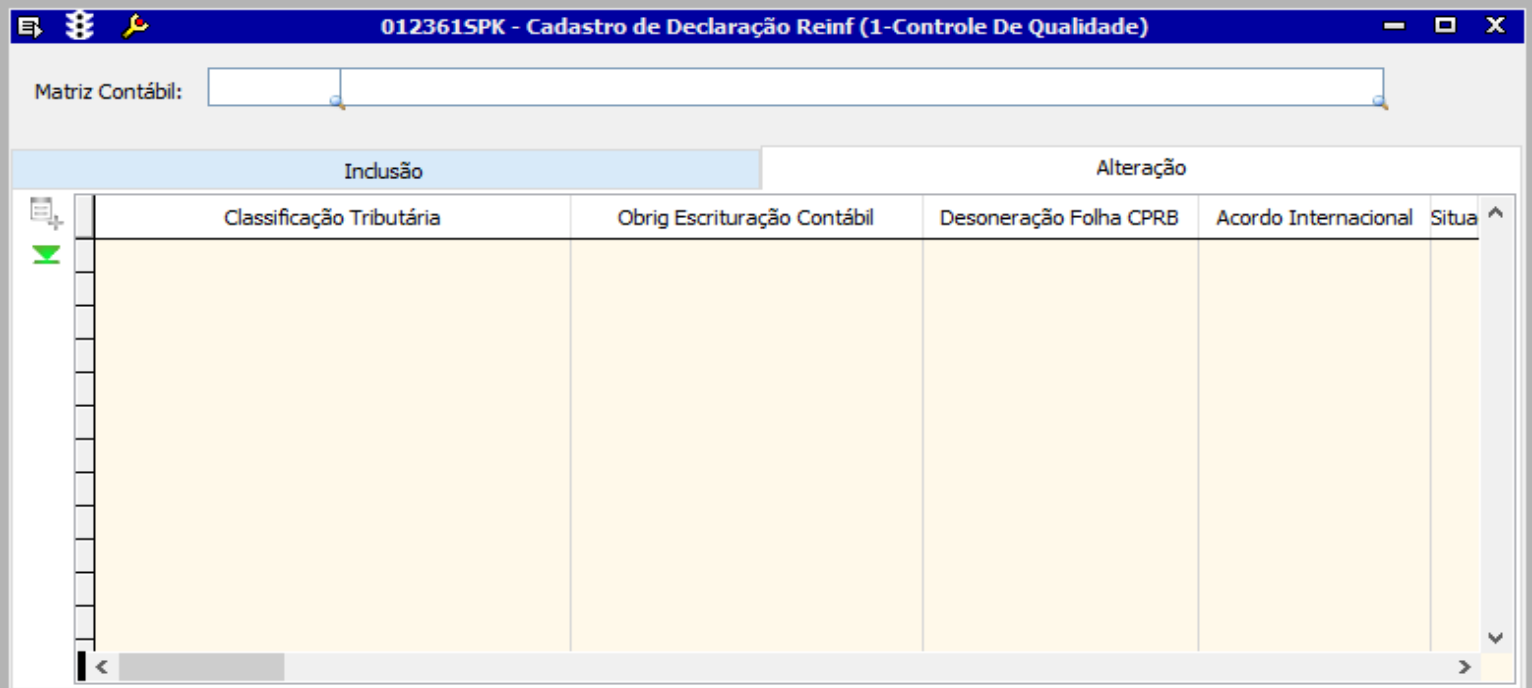

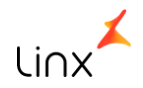

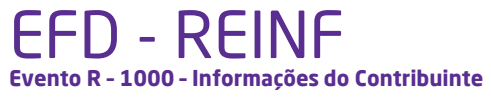

## **TAGS do Contribuinte**

#### **Guia Alteração:**

Será habilitada somente quando o campo "Data Envio Reinf" estiver preenchido. Constarão praticamente os mesmos campos da guia Inclusão, exceto o campo "Data Envio Reinf". O campo "Data Exclusão" foi incluído nessa guia.

Ao incluir uma linha de alteração, automaticamente os campos serão preenchidos com as mesmas informações da guia de Inclusão.

Após a inclusão da primeira alteração, cada inclusão que for sendo inserida copiará as informações da alteração anterior, sendo que a alteração já enviada não poderá ser alterada.

Quando o evento R – 1000 for gerado novamente, constarão no XML as informações da alteração com os seguintes campos:

- Classificação Tributária
- Obrig. Escrituração Contábil
- Desoneração da Folha CPRB
- Acordo Internacional
- Situação da Pessoa Jurídica
- Ente Federativo Responsável (EFR)
- CNPJ Ente Federativo (EFR)
- Data Início Validade
- Data Fim Validade
- Data Inicio Nova Validade
- Data Fim Nova Validade

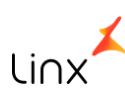

**Evento R – 1000 – Informações do Contribuinte - Contato**

#### *Cadastro de Responsáveis - Inclusão*

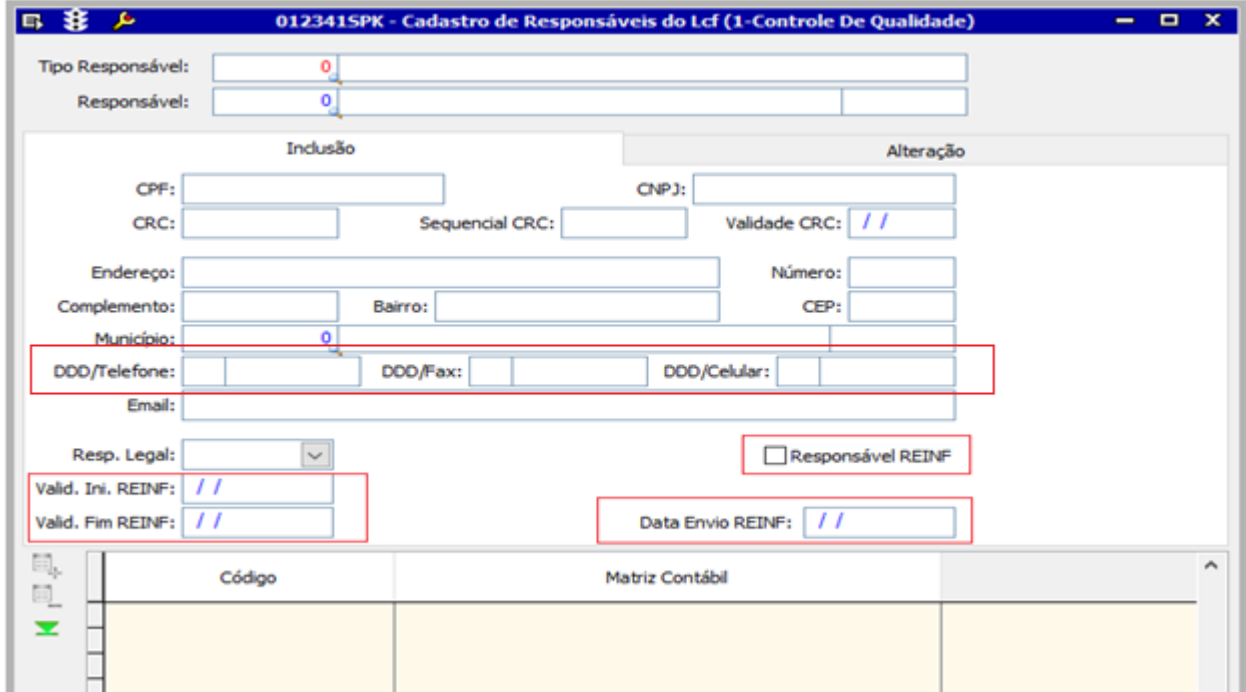

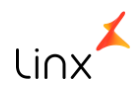

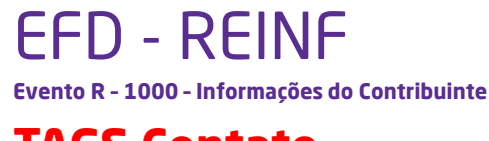

## **TAGS Contato**

#### **Na tela 012341 – Cadastro de Responsáveis do LCF**

Criação do checkbox Responsável Reinf – Quando selecionado, o contato será enviado na geração da REINF. Lembrando que somente um contato poderá ter o responsável Reinf preenchido.

Na guia Dados Responsável foram criados os campos:

- CPF
- Telefone
- Celular
- E-mail
- Data Início Validade
- Data Início Validade
- Data Fim Validade
- Data Envio Reinf Campo desabilitado para geração, será preenchido automaticamente no retorno do XML de Inclusão

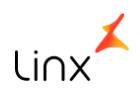

**Evento R – 1000 – Informações do Contribuinte – Contribuinte Inclusão** 

#### *Cadastro de Responsáveis - Alteração*

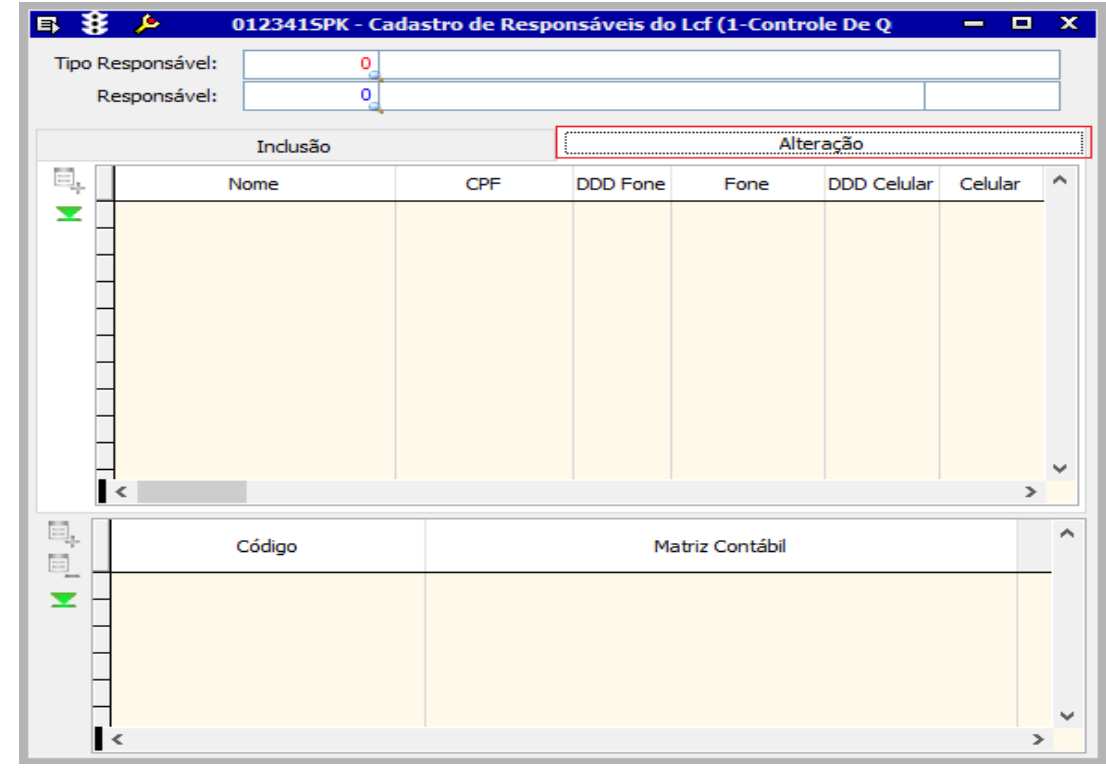

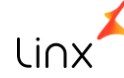

**Evento R – 1000 – Informações do Contribuinte** 

## **TAGS Contato**

**Guia Alteração**

Será habilitada somente quando o campo "Data Envio Reinf" estiver preenchido. Constarão praticamente os mesmos campos da guia Inclusão, exceto o campo "Data Envio Reinf". O campo "Data Exclusão" foi incluído nessa guia. Ao incluir uma linha de alteração, automaticamente os campos serão preenchidos com as mesmas informações da guia de Inclusão.

Após a inclusão da primeira alteração, cada inclusão que for sendo inserida copiará as informações da alteração anterior, sendo que a alteração já enviada não poderá ser alterada.

Quando o evento R – 1000 for gerado novamente, constarão no XML as informações da alteração.

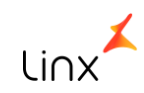

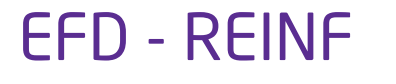

**Evento R – 1000 – Informações do Contribuinte** 

#### **XML Inclusão:**

A primeira vez que o XML for gerado, serão enviadas apenas as informações de Inclusão. Após o envio e o retorno do XML de Inclusão, o campo "Data Envio Reinf" da tela 012361 – Informações do Contribuinte REINF será preenchido automaticamente, desabilitando os campos da guia "Inclusão" e habilitando os campos da guia "Alteração". Isso porque, após a inclusão dos dados na Receita Federal, só será permitida ou a alteração ou a exclusão do evento.

#### **XML de Alteração:**

Será gerado quando houver alteração em algum dos campos da guia "Alteração".

#### **XML de Exclusão**

Será gerado quando o campo "Data Exclusão" estiver preenchido na guia "Alteração".

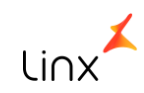

# **R – 1070 –Tabelas de Processos**

**Administrativos/Judiciais**

#### **Evento R – 1070 – Tabela de Processos Administrativos/Judiciais**

#### *Cadastro de Alteração de Processos - Inclusão*

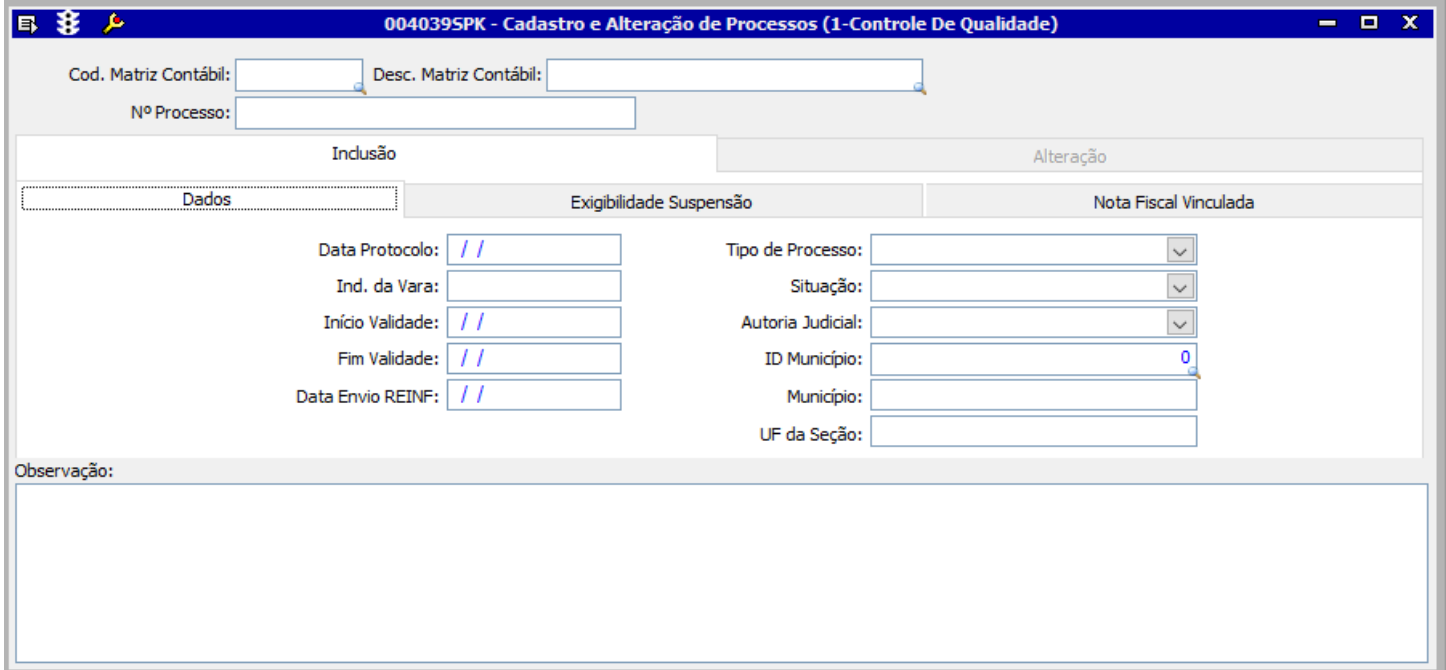

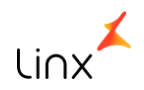

**Evento R – 1070 – Tabela de Processos Administrativos/Judiciais** 

Para atender ao Evento – 1070, foi criada a tela 004039 – Cadastro e Alteração de Processos na qual é possível cadastrar os processos que serão vinculados às notas fiscais de serviço. Foram criados os campos:

- Cód. Matriz Contábil
- Nº Processo

Foram criadas as guias com os seguintes campos:

## **Guia Dados**:

- Data Protocolo
- Tipo de Processo
- Ind. da vara
- Situação do processo: Este campo não será utilizado na REINF, apenas informativo para o usuário.
- Autoria Judicial
- ID Município Serão apresentados os cadastros de municípios, segundo tabela do IBGE.
- UF da Seção: Será preenchido automaticamente.
- Início Validade
- Fim Validade
- Data Envio REINF Será preenchido pelo sistema automaticamente no retorno do XML de inclusão.

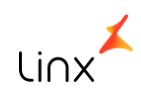

#### *Cadastro e Alteração de Processos- Inclusão/Exigibilidade Suspensão*

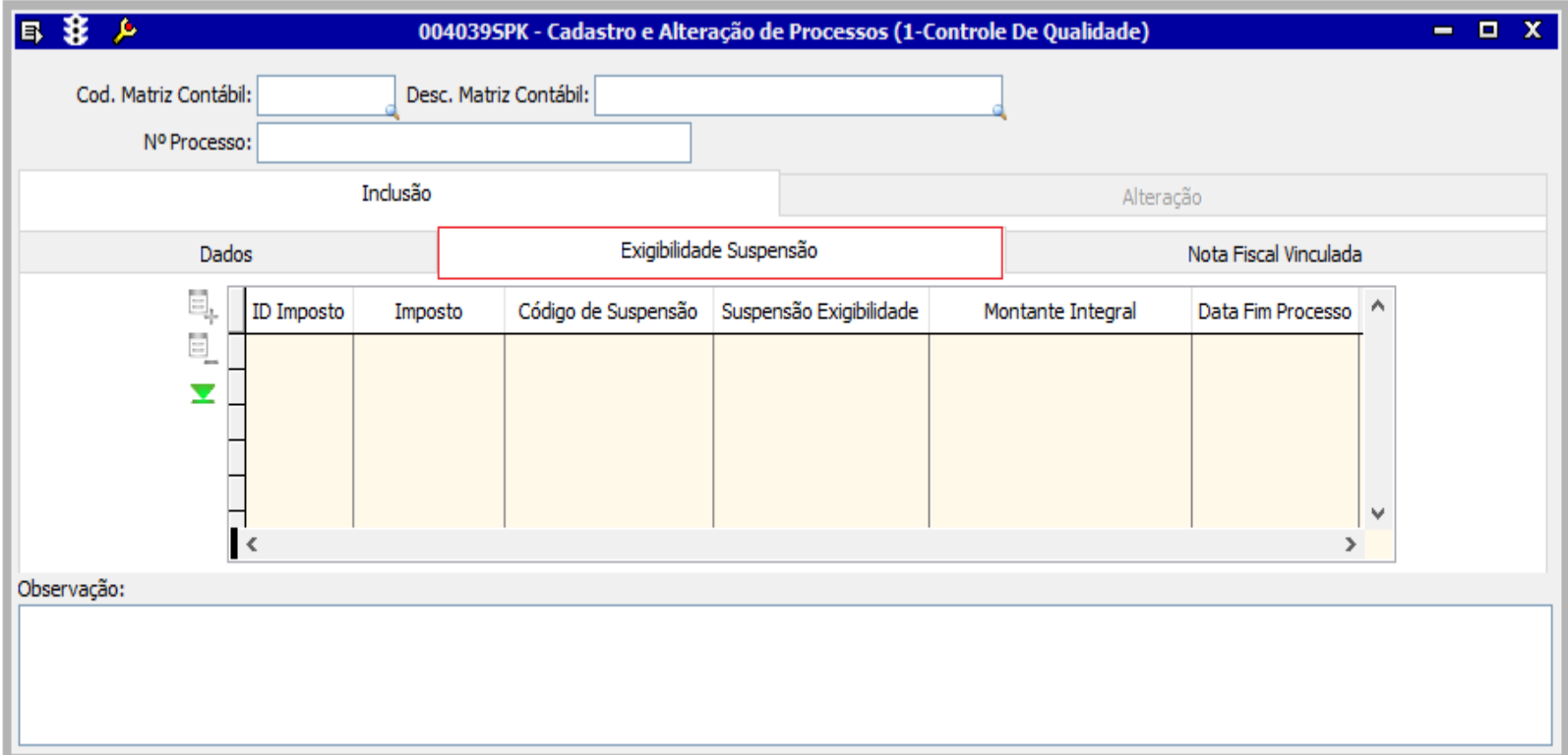

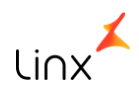

**Evento R – 1070 – Tabela de Processos Administrativos/Judiciais** 

### **Guia Exigibilidade da Suspensão**:

- ID Imposto: Para qual(is) imposto(s) se refere(m) o processo
- Imposto
- Código da Suspensão
- Suspensão Exigibilidade
- Montante Integral
- Data Fim Processo (data conclusão no layout)

Poderão ser informados vários impostos para o mesmo processo.

Poderá ser informado o mesmo imposto no mesmo processo, desde que o código de suspensão seja diferente (não sabemos se irá existir essa situação.)

A Data Fim Processo é obrigatória.

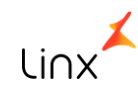

#### *Cadastro e Alteração de Processos - Alteração*

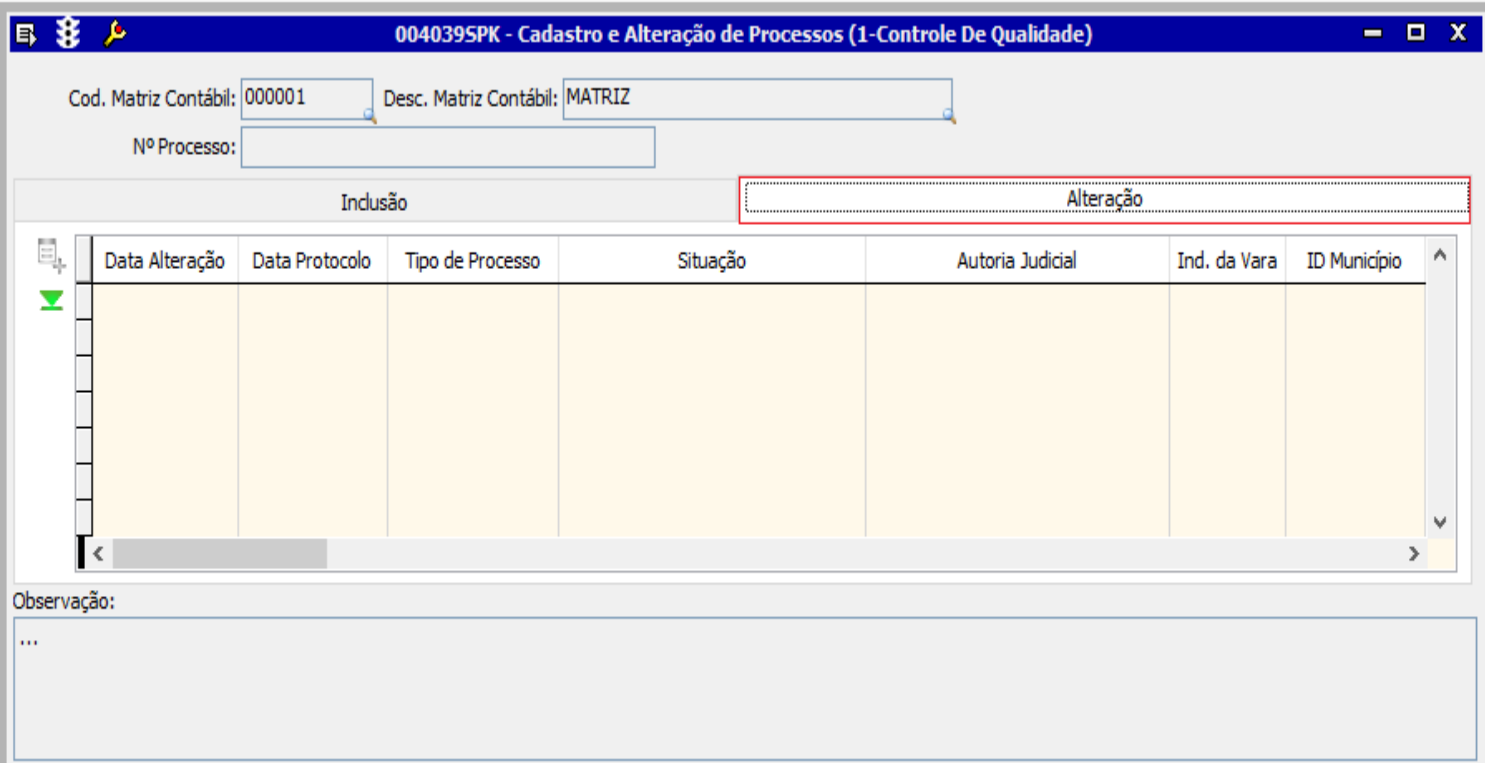

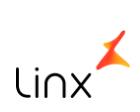

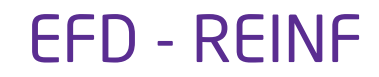

**Evento R – 1070 – Tabela de Processos Administrativos/Judiciais** 

#### **Guia Nota Fiscal Vinculada**

Serão apresentadas as notas fiscais cujo processo foi vinculado.

#### **Guia Alteração**

Será habilitada somente quando o campo "Data Envio REINF" estiver preenchido. Constarão praticamente os mesmos campos da guia Inclusão, exceto o campo "Data Envio Reinf". O campo "Data Exclusão" foi incluído nessa guia. Ao incluir uma linha de alteração, automaticamente os campos serão preenchidos com as mesmas informações da guia de Inclusão. Após a inclusão da primeira alteração, cada inclusão que for sendo inserida copiará as informações da alteração anterior, sendo que a alteração já enviada não poderá ser alterada.

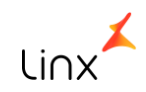

**Evento R – 1070 – Tabela de Processos Administrativos/Judiciais** 

## **XML Inclusão:**

A primeira vez que o XML for gerado, serão enviadas apenas as informações de Inclusão. Após o envio e o retorno do XML de Inclusão, o campo "Data Envio Reinf" da tela 012361 – Informações do Contribuinte REINF será preenchido automaticamente, desabilitando os campos da guia "Inclusão" e habilitando os campos da guia "Alteração". Isso porque, após a inclusão dos dados na Receita Federal, só será permitida ou a alteração ou a exclusão do evento.

#### **XML de Alteração:**

Será gerado quando houver alteração em algum dos campos da guia "Alteração".

### **XML de Exclusão**

Será gerado quando o campo "Data Exclusão" estiver preenchido na guia "Alteração".

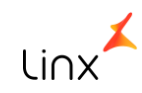

**R – 2010 e R – 2020 - Retenção Contribuição Previdenciária – Serviços Tomados/Prestados**

**Evento R – 2010/2020 – Retenção Contribuição Previdenciária – Serviços Tomados/Prestados** 

Para atender os Eventos 2010 e 2020, foram realizadas as seguintes implementações:

Inclusão dos Impostos:

- INSS-15 Será utilizado para preencher atender a Tag SERV15
- INSS-20 Será utilizado para preencher atender a Tag SERV20
- INSS-25 Será utilizado para preencher atender a Tag SERV25

O objetivo desses impostos é atender as TAGs SERV15, SERV20 e SERV25 referentes aos serviços prestados por segurados em condições especiais. Os mesmos somente poderão ser utilizados na exceção de imposto quando existir uma linha com o imposto INSS ou INSS-R

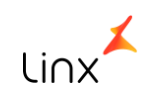

**Evento R – 2010/2020 – Retenção Contribuição Previdenciária – Serviços Tomados/Prestados** 

Nas telas:

001016 - Fornecedores 001013 – Filiais 001015 – Clientes

Nestas telas foram implementados os campos: Contrib. Sob Receita Bruta (CPRB) e CNO (Cadastro Nacional de Obras) –

**\* O campo CNO será retirado das telas citadas pois foram incluídos nas telas 005109 - Entradas de Notas Fiscais de Consumíveis e 100102 – Nota Fiscal de Consumível.**

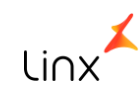

**Evento R – 2010/2020 – Retenção Contribuição Previdenciária – Serviços Tomados/Prestados** 

#### **Tela 001016 – Fornecedores – Compl.2**

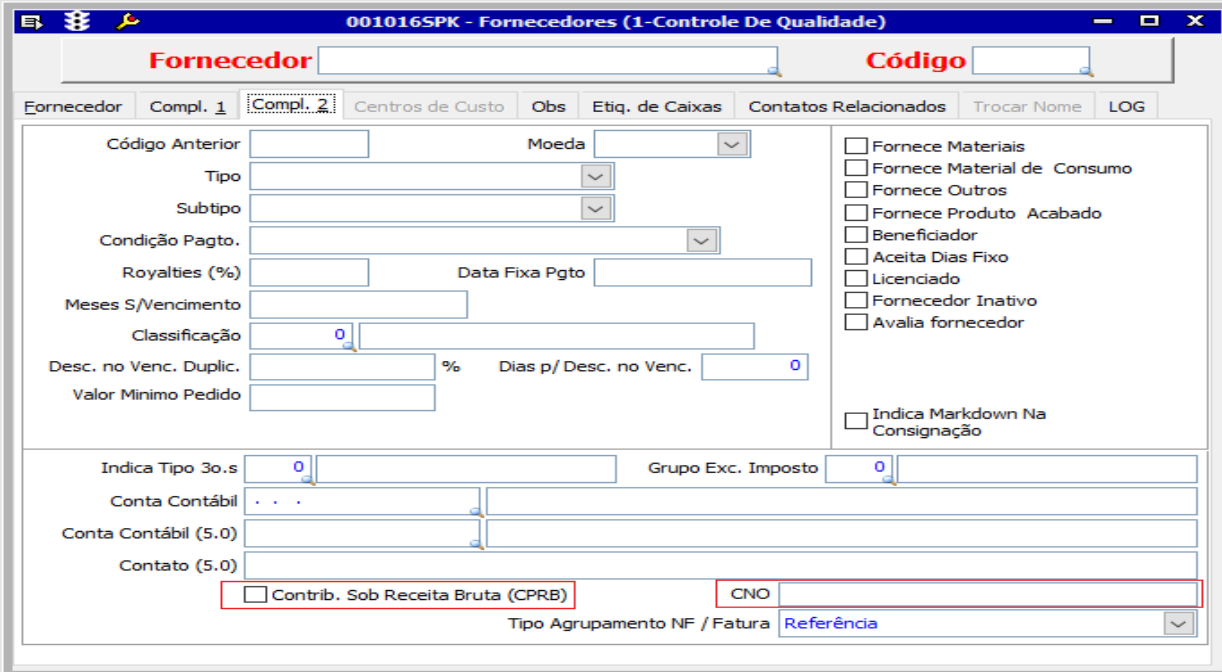

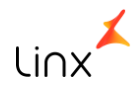
**Evento R – 2010/2020 – Retenção Contribuição Previdenciária – Serviços Tomados/Prestados** 

#### **Tela 001015 – Clientes - Informações**

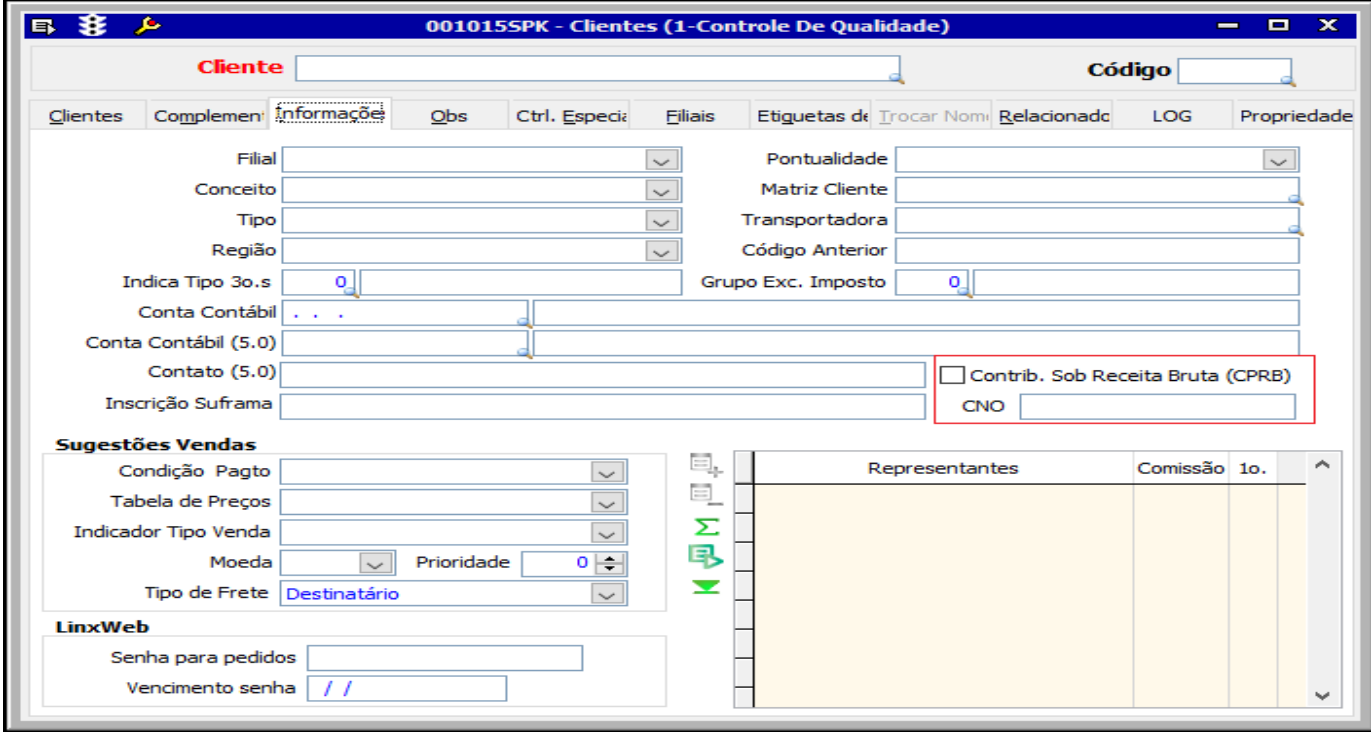

**Evento R – 2010/2020 – Retenção Contribuição Previdenciária – Serviços Tomados/Prestados** 

#### **Tela 001013 – Filiais – Outras Informações**

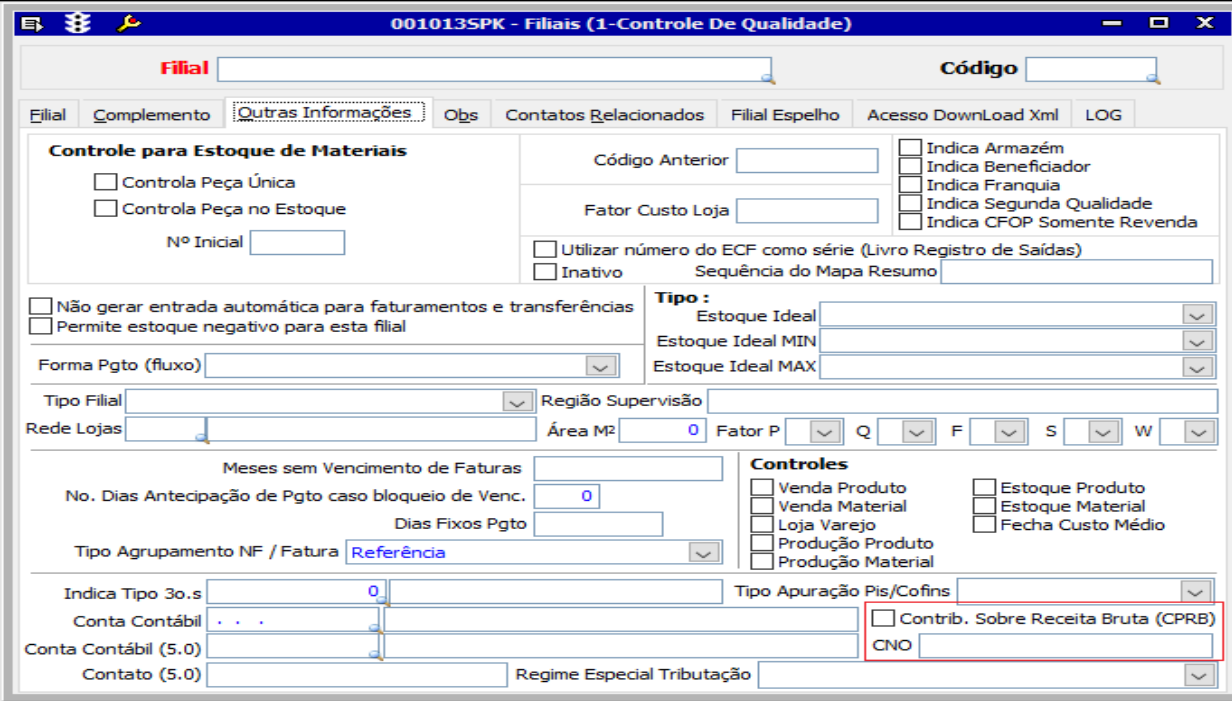

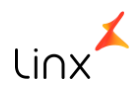

**Evento R – 2010/2020 – Retenção Contribuição Previdenciária – Serviços Tomados/Prestados** 

Na tela 100126 – Cadastro de Item Fiscais, foi Implementado o campo: Tipo Serviço Reinf. As opções apresentadas nesse campo estão de acordo com a tabela disponibilizada pela Receita.

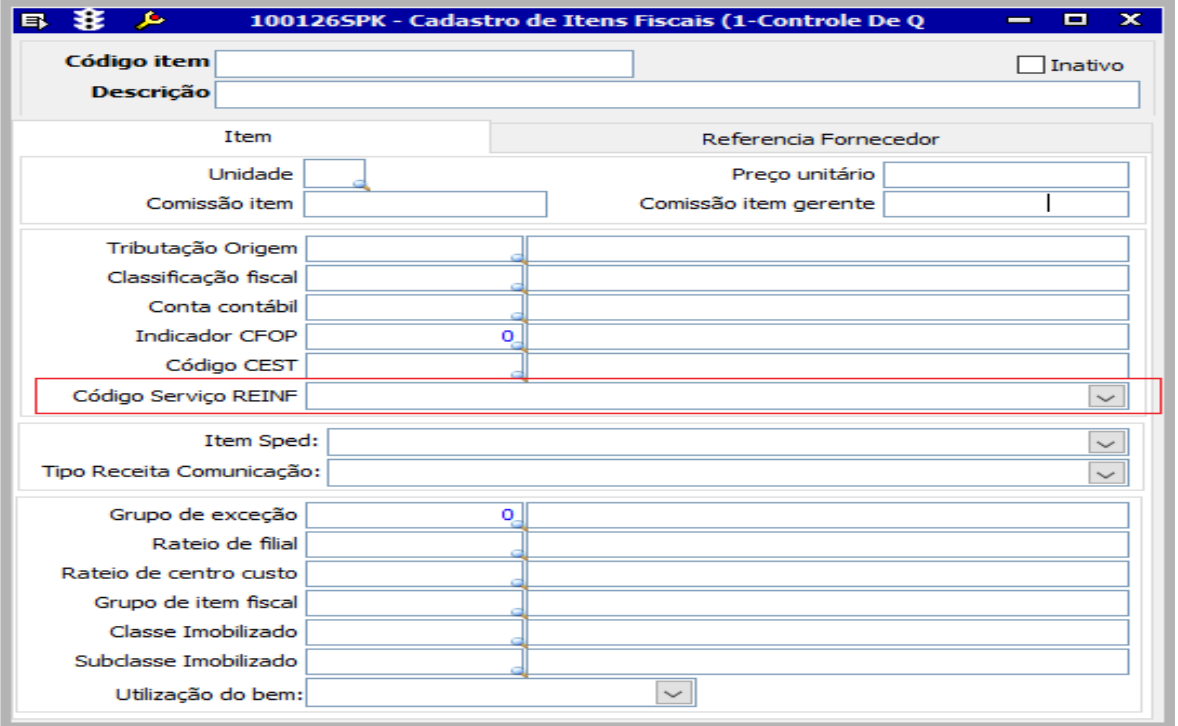

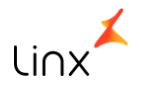

**Evento R – 2010/2020 – Retenção Contribuição Previdenciária – Serviços Tomados/Prestados** 

#### **Tela 005109 – Entradas de Notas Fiscais de Consumíveis**

Criação da guia **Construção Civil** que só será habilitada quando o tipo de operação da natureza de entrada for 202:

#### **Nesta guia constarão os seguintes campos:**

**Constr. Civil .** Esse campo contará com 3 opções:

- 0 Não é obra de construção civil;
- 1 Obra de Construção Civil Empreitada Total;
- 2 Obra de Construção Civil Empreitada Parcial.

**CNO** – Campo de digitação livre

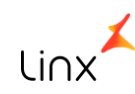

**Evento R – 2010/2020 – Retenção Contribuição Previdenciária – Serviços Tomados/Prestados** 

#### **Tela 005109 – Entradas de Notas Fiscais de Consumíveis – Guia 1 - Cabeçalho**

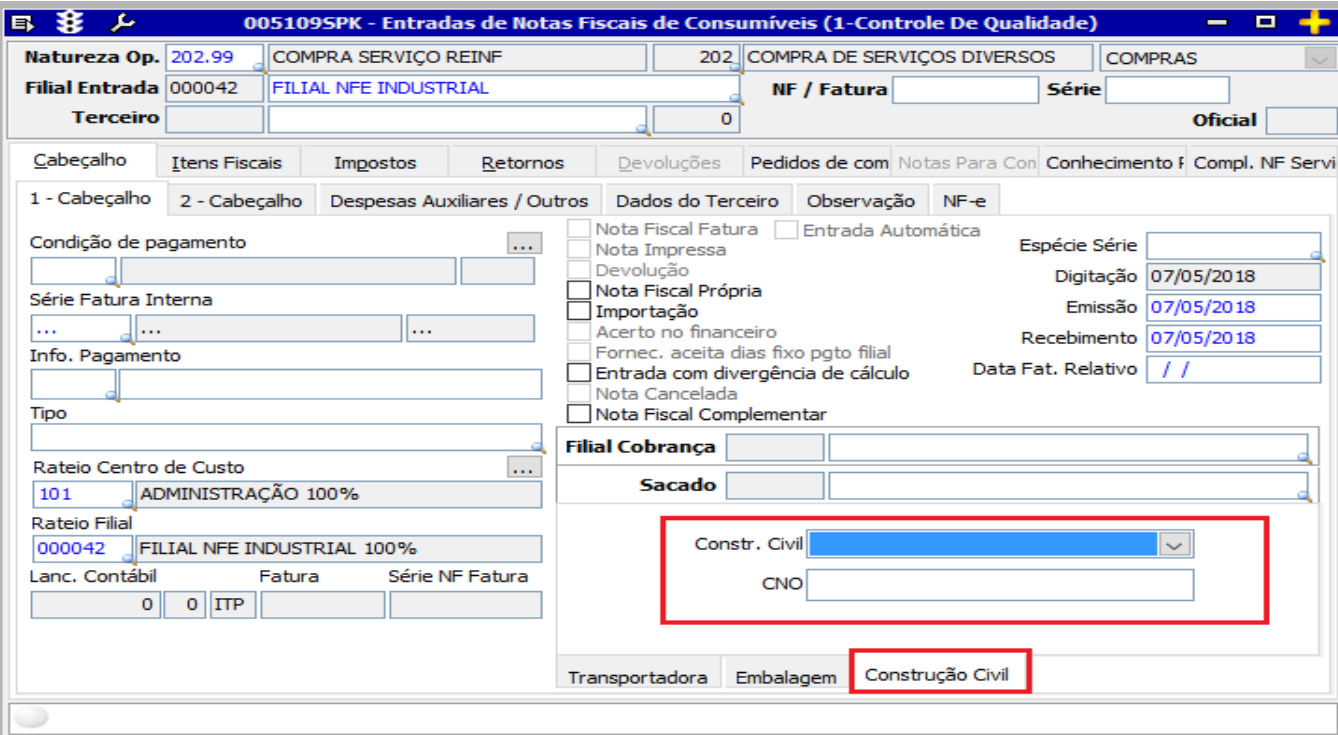

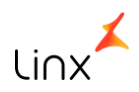

**Evento R – 2010/2020 – Retenção Contribuição Previdenciária – Serviços Tomados/Prestados** 

#### **Tela 005109 – Entradas de Notas Fiscais de Consumíveis – Guia Compl. NF Serviços/Retenções**

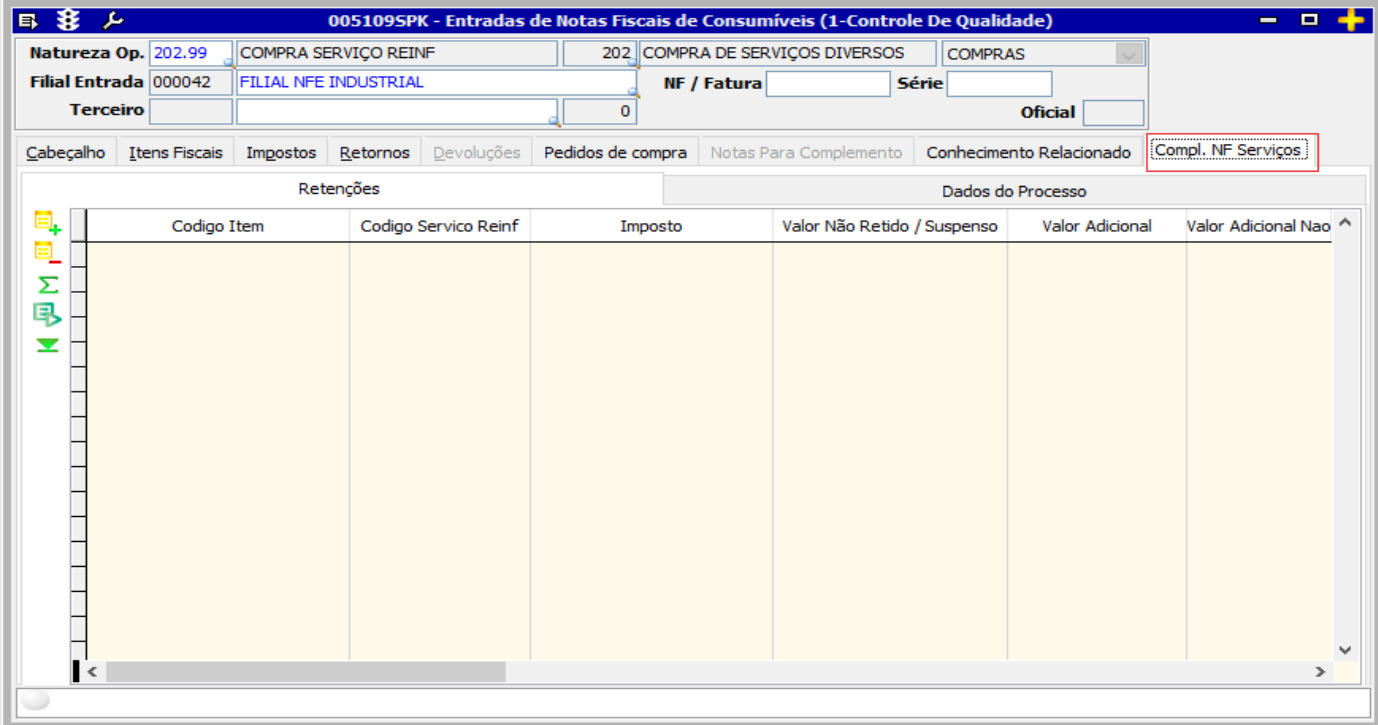

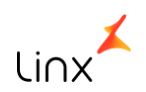

**Evento R – 2010/2020 – Retenção Contribuição Previdenciária – Serviços Tomados/Prestados** 

#### **Tela 005109 – Entradas de Notas Fiscais de Consumíveis**

Implementada a guia Compl. NF Serviços. Nesta guia constarão duas sub-guias: **Retenções** e **Dados do Processo**

A guia Retenções conta com os seguintes campos:

- Código Item
- Código Serviço Informado no Cadastro do Item Fiscal
- Imposto
- Valor Não Retido não poderá ser maior que o Valor do Imposto do ID\_IMPOSTO da nota
- Valor Adicional A soma do Valor Imposto dos impostos (INSS-15, INSS-20, INSS-25)
- Valor Adicional Não Retido Não poderá ser maior que o valor do campo Imposto Adicional
- Subcontratado Retido Não poderá ser maior que o Valor do Imposto do ID\_IMPOSTO da nota

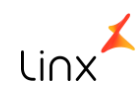

**Evento R – 2010/2020 – Retenção Contribuição Previdenciária – Serviços Tomados/Prestados** 

#### **Tela 005109 – Entradas de Notas Fiscais de Consumíveis – Guia Compl. NF Serviços/Dados do Processo**

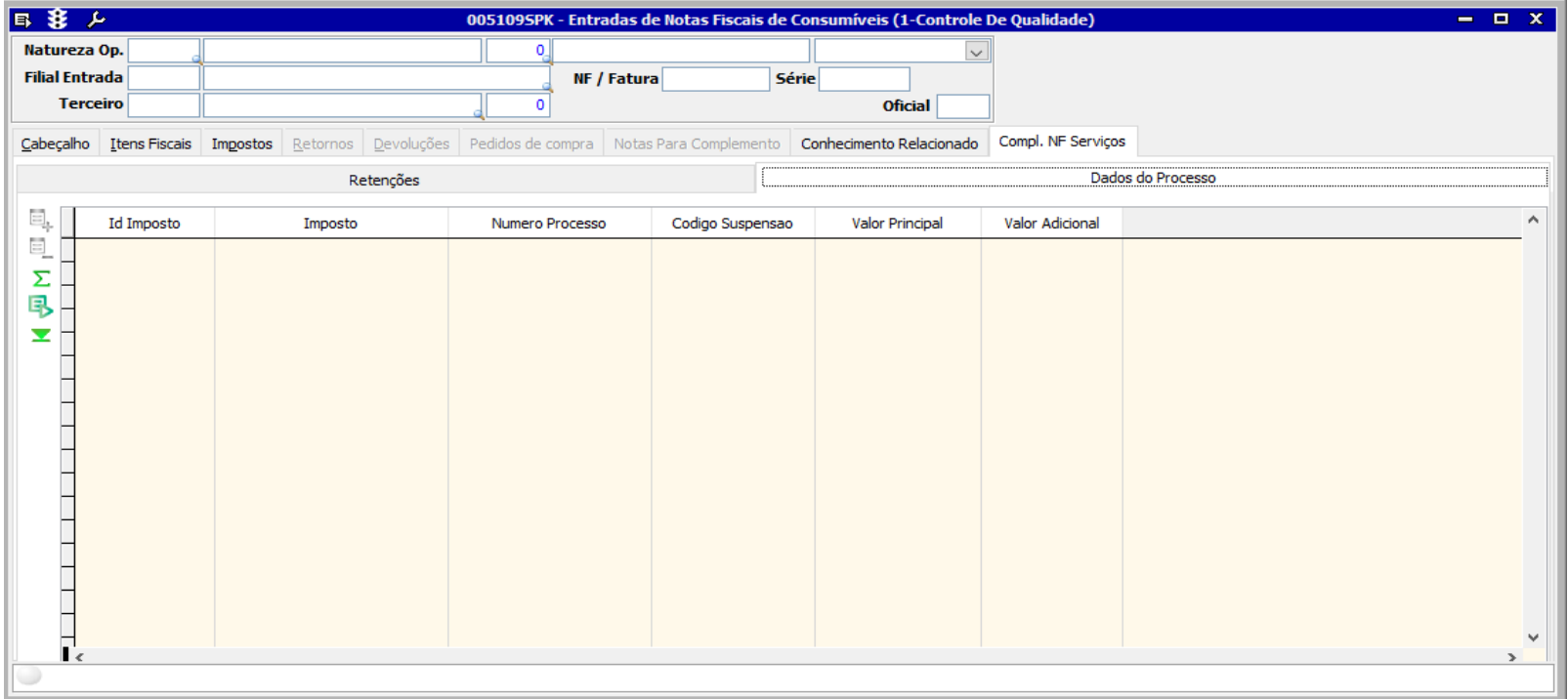

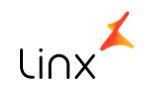

**Evento R – 2010/2020 – Retenção Contribuição Previdenciária – Serviços Tomados/Prestados** 

**Tela 005109 – Entradas de Notas Fiscais de Consumíveis**

A guia **Dados do Processo** conta com os seguintes campos:

- Imposto
- Número do Processo Apresenta os processos existentes na tela de processos e relacionados à matriz contábil da filial
- Valor Principal A soma total do campo não poderá ser maior que o valor do campo Não Retido da guia Retenções
- Valor Adicional Não poderá ser maior do que o Valor Adicional Não Retido da guia Retenções

**Relembrando:** Os campos e as guias implementadas só serão habilitados quando o TIPO DE OPERAÇÃO VINCULADO À NATUREZA DA OPERAÇÃO FOR 202

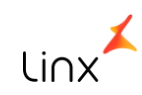

**Evento R – 2010/2020 – Retenção Contribuição Previdenciária – Serviços Tomados/Prestados** 

#### **Tela 100102 – Nota Fiscal de Consumível**

Na Guia 1 - Cabeçalho, foi implementado o seguinte campo:

**Constr. Civil** - na guia Cabeçalho. O campo contará com 3 opções, sendo elas:

- 0 Não é obra de construção civil;
- 1 Obra de Construção Civil Empreitada Total;
- 2 Obra de Construção Civil Empreitada Parcial.

**CNO** – Campo de digitação livre

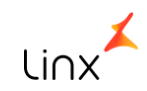

**Evento R – 2010/2020 – Retenção Contribuição Previdenciária – Serviços Tomados/Prestados** 

#### **Tela 100102 – Nota Fiscal de Consumível – Guia 1 - Cabeçalho**

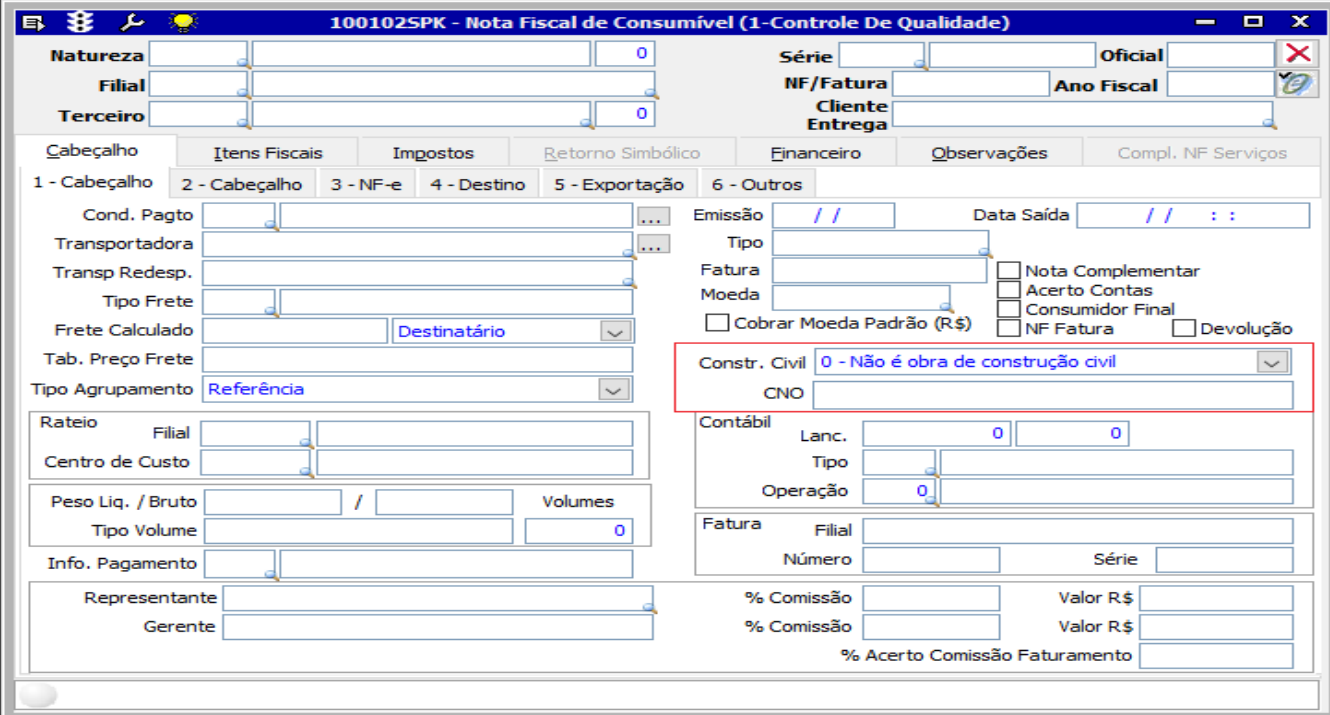

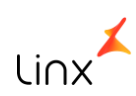

**Evento R – 2010/2020 – Retenção Contribuição Previdenciária – Serviços Tomados/Prestados** 

#### **Tela 100102 – Nota Fiscal de Consumível – Guia Compl. NF Serviços/Retenções**

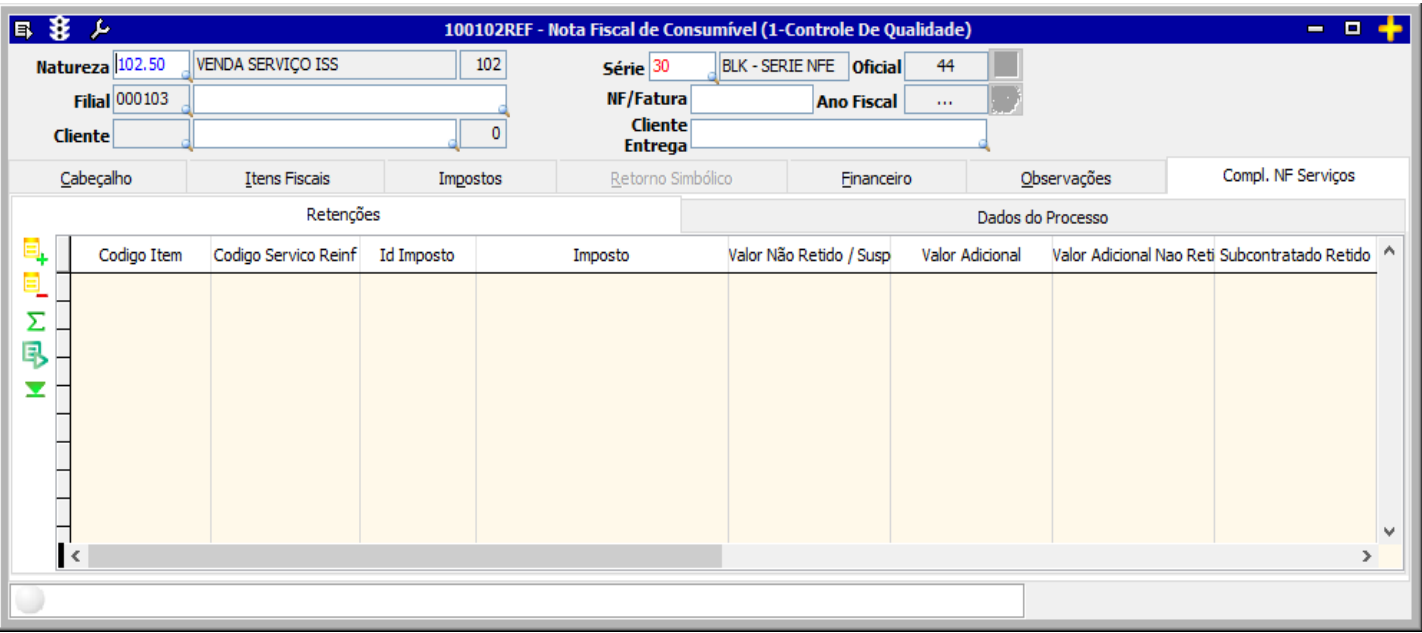

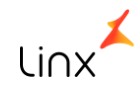

**Evento R – 2010/2020 – Retenção Contribuição Previdenciária – Serviços Tomados/Prestados** 

#### **Tela 100102 – Nota Fiscal de Consumível**

Implementada a guia Compl. NF Serviços. Nesta guia constarão duas sub-guias: **Retenções** e **Dados do Processo**

A guia Retenções conta com os seguintes campos:

- Código Item
- Código Serviço Informado no Cadastro do Item Fiscal
- Imposto
- Valor Não Retido não poderá ser maior que o Valor do Imposto do ID\_IMPOSTO da nota
- Valor Adicional A soma do Valor Imposto dos impostos (INSS-15, INSS-20, INSS-25)
- Valor Adicional Não Retido Não poderá ser maior que o valor do campo Imposto Adicional
- Subcontratado Retido Não poderá ser maior que o Valor do Imposto do ID\_IMPOSTO da nota

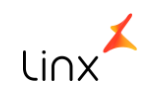

**Evento R – 2010/2020 – Retenção Contribuição Previdenciária – Serviços Tomados/Prestados** 

#### **Tela 100102- Nota Fiscal de Consumível – Guia Compl. NF Serviços/Dados do Processo**

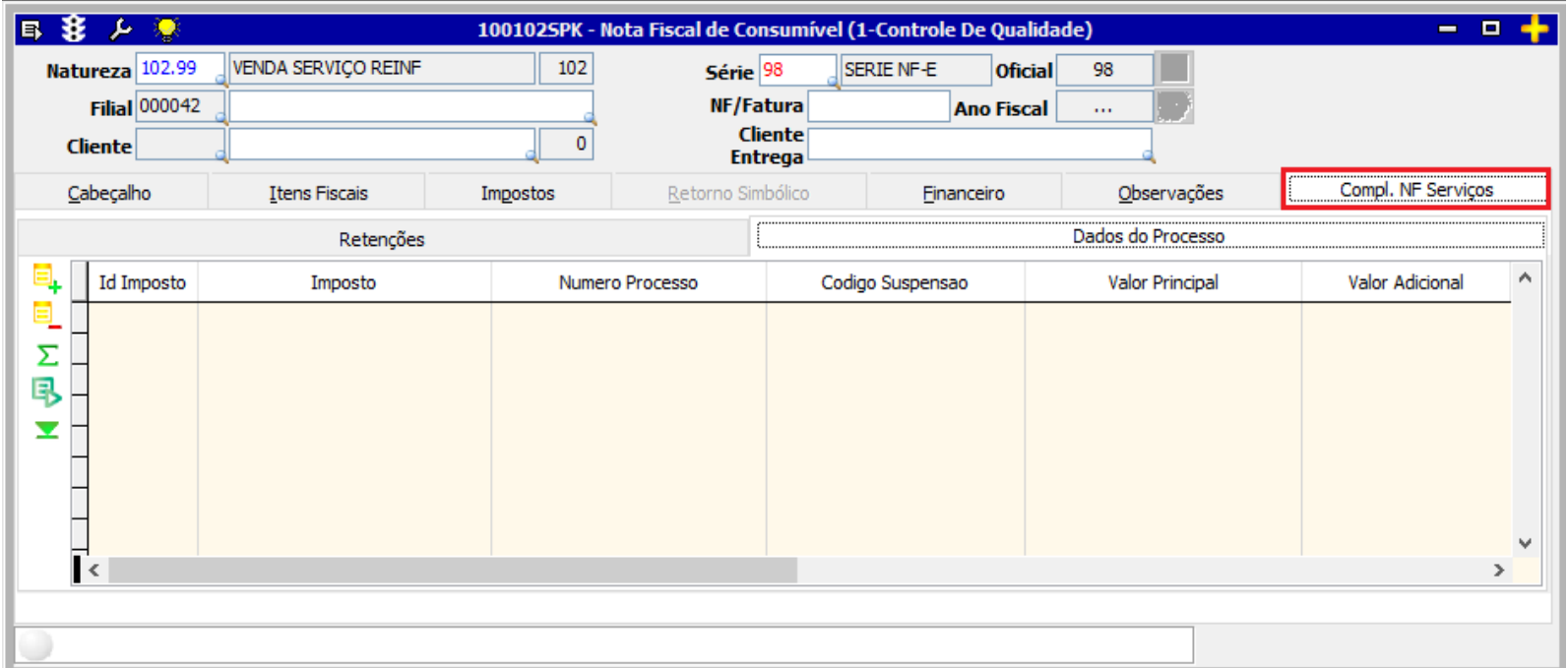

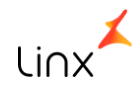

**Evento R – 2010/2020 – Retenção Contribuição Previdenciária – Serviços Tomados/Prestados** 

#### **Tela 100102 – Nota Fiscal de Consumível**

A guia **Dados do Processo** conta com os seguintes campos:

- Imposto
- Número do Processo Apresenta os processos existentes na tela de processos e relacionados à matriz contábil da filial
- Valor Principal A soma total do campo não poderá ser maior que o valor do campo Não Retido da guia Retenções
- Valor Adicional
- Não poderá ser maior que o do que o Valor Adicional Não Retido da guia Retenções

**Relembrando:** Os campos e as guias implementadas só serão habilitados quando o TIPO DE OPERAÇÃO VINCULADO À NATUREZA DA OPERAÇÃO FOR 102

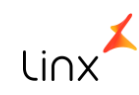

**Evento R – 2010/2020 – Retenção Contribuição Previdenciária – Serviços Tomados/Prestados** 

Todas as notas fiscais deverão constar no livro (Importação pela tela 012024) para que as mesmas possam ser importadas para a LCF.

Para que seja possível a geração da REINF, as notas devem constar nas LCF.

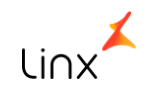

**Evento R – 2010/2020 – Retenção Contribuição Previdenciária – Serviços Tomados/Prestados** 

#### **XML dos Eventos 2010- Serviços Tomados e 2020 – Serviços Prestados:**

O XML tem que ser: Por Matriz Fiscal, Tomador/Prestador e Construção Civil. Ex.: Nota Fiscal 1: **Matriz A** tomou serviço do **Tomador B**, e que a informação **da Construção Civil é 0** (não é de Construção Civil)

Nota Fiscal 2:

**Matriz A** tomou serviço do **Tomador B**, e que a informação **da Construção Civil é 1** (não é de Construção Civil)

Nota Fiscal 3 :

**Matriz A** tomou serviço do **Tomador C**, e que a informação **da Construção Civil é 1** (não é de Construção Civil)

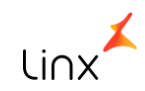

**Evento R – 2010/2020 – Retenção Contribuição Previdenciária – Serviços Tomados/Prestados** 

#### **XML dos Eventos 2010- Serviços Tomados e 2020 – Serviços Prestados:**

Com base nos exemplos, serão gerados 3 XML's da **Matriz A** para o evento 2010 – Serviços Tomados.

XML 1: Tomador A com construção Civil = 0

XML 2: Tomador A com construção Civil = 1

XML 3: Tomador B com construção Civil = 1

O mesmo ocorrerá quando se tratar de prestação de Serviço. Evento 2020 – Prestação de Serviço

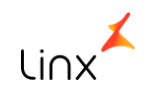

**Evento R – 2010/2020 – Retenção Contribuição Previdenciária – Serviços Tomados/Prestados** 

#### **XML dos Eventos 2010- Serviços Tomados e 2020 – Serviços Prestados:**

#### **Retificação do Evento:**

Ao enviar o arquivo, se o mesmo for validado pela receita, haverá um retorno com o número do recibo (será demonstrado o retorno nos próximos slides).

Caso seja necessário realizar alguma alteração na nota fiscal no qual as informações já tenham sido enviadas, é necessário fazer a retificação do evento utilizando o número de recibo do retorno do XML.

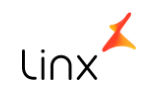

Linx

**Evento R – 2010/2020 – Retenção Contribuição Previdenciária – Serviços Tomados/Prestados** 

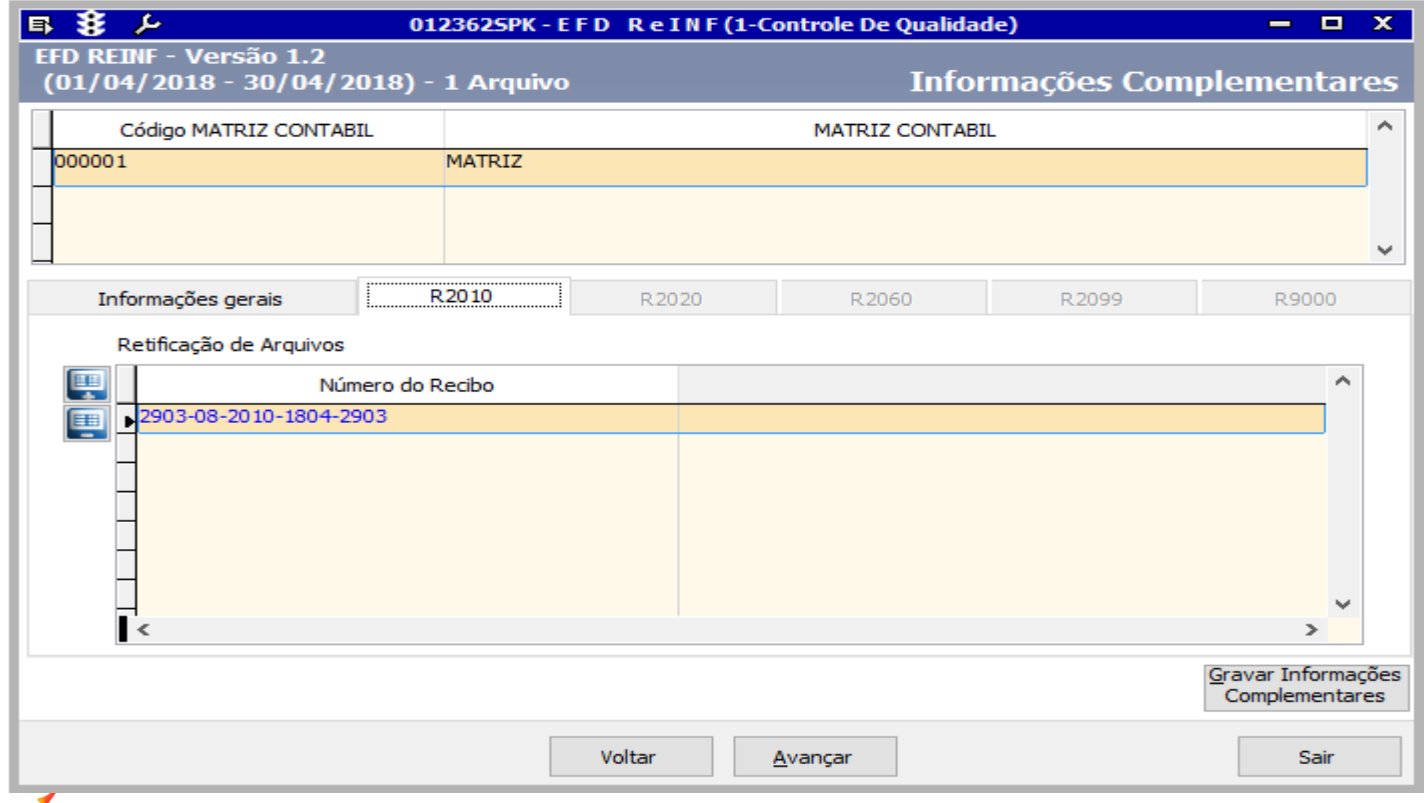

**R – 2040 – Recursos Repassados para Associação Desportiva** 

**Evento R – 2040 Recursos Repassados para Associação Desportiva**

Para a geração do evento R-2040, futuramente será implementada uma tela de digitação livre.

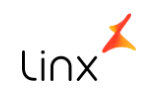

**R – 2060 – Contribuição Previdenciária sobre a Receita Bruta – CPRB** 

**Evento R – 2060 – Contribuição Previdenciária sobre a Receita Bruta** 

O evento 2060 refere-se ao Bloco P da EFD Contribuições porém com algumas informações a mais.

Para a geração das informações do bloco P e, consequentemente do Evento R – 2060, é necessário:

- Que o imposto 62 CP-INSS conste na nota fiscal;
- Que as notas sejam integradas no Livro Fiscal;
- Realizar a apuração este processo será necessário devido aos ajustes que poderão ocorrer para o imposto 62 – CP-INSS.
- Foi criado o campo: Código de Ajuste para a REINF, na tela 012010 Cadastro do Sub Item da Apuração

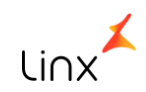

Linx<sup>'</sup>

#### **Evento R – 2060 – Contribuição Previdenciária sobre a Receita Bruta**

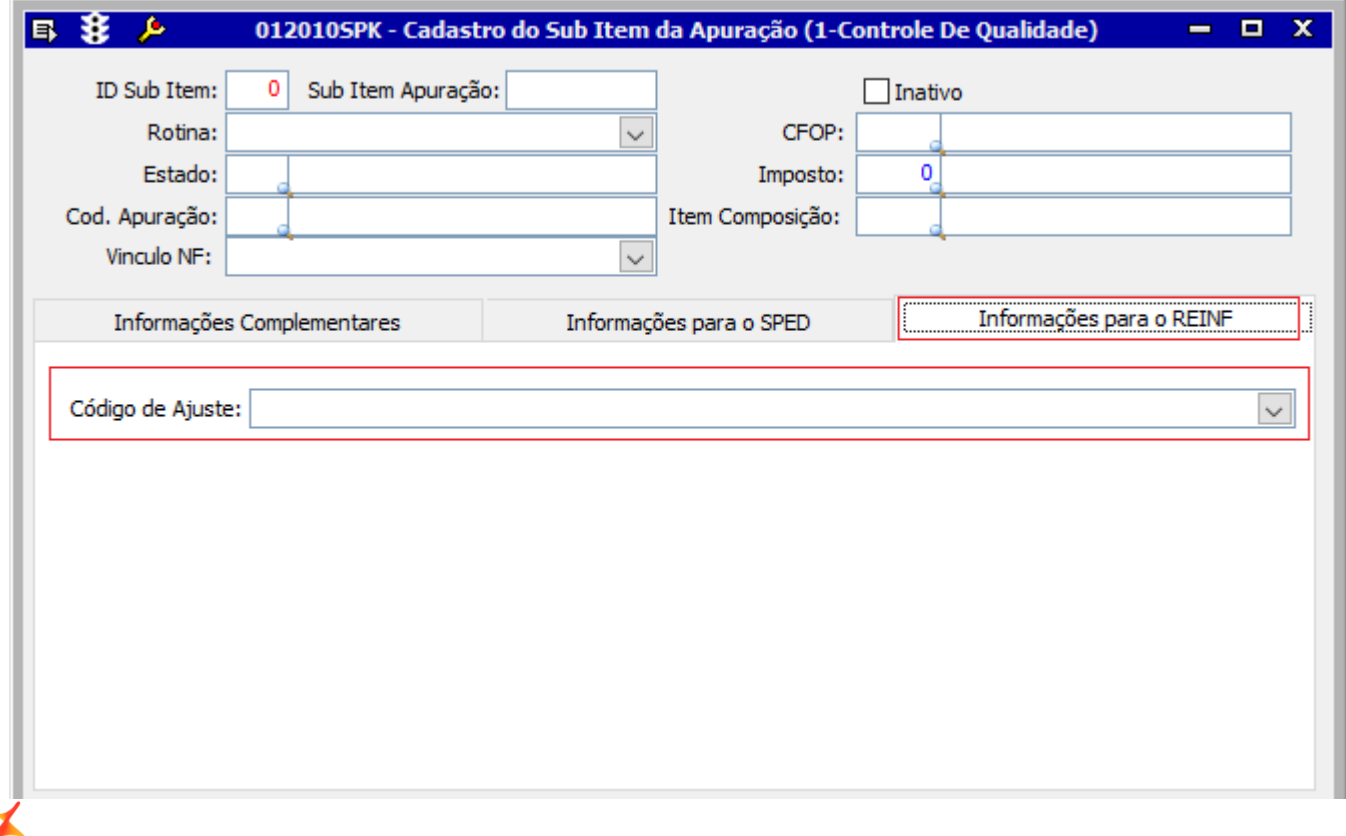

**R – 2070 – Retenções na Fonte – IR, CSLL, COFINS, PIS/PASEP-Obrigatoriedade janeiro/2019**

**Evento R – 2070 – Retenções na Fonte – IR, CSLL, COFINS, PIS/PASEP**

A geração do Evento R-2070 será desenvolvida futuramente.

A obrigatoriedade será Janeiro/2019.

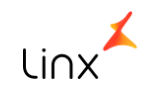

## **R–2098 – Reabertura dos Eventos**

## **R – 2099 – Fechamento dos Eventos Periódicos**

**Evento R – 2098/2099 – Reabertura dos Eventos e Fechamento dos Eventos Periódicos** 

#### **Evento 2098 – Reabertura dos Evento**

Este evento constará na tela de geração da Reinf, porém o mesmo só será considerado pela receita caso haja um evento 2099 – Fechamento dos eventos.

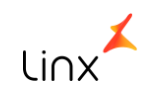

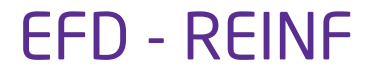

**Evento R – 2098/2099 – Reabertura dos Eventos e Fechamento dos Eventos Periódicos** 

#### **Evento 2099 – Fechamento dos Eventos Periódicos**

Na tela de geração da Reinf – 012362 – EFD Reinf foi implementada a guia para o evento R-2099. Nesta guia constam as informações que serão geradas neste evento. É necessário o preenchimento das informações.

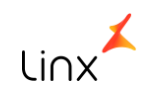

**Evento R – 2098/2099 – Reabertura dos Eventos e Fechamento dos Eventos Periódicos** 

#### **Evento 2099 – Fechamento dos Eventos Periódicos**

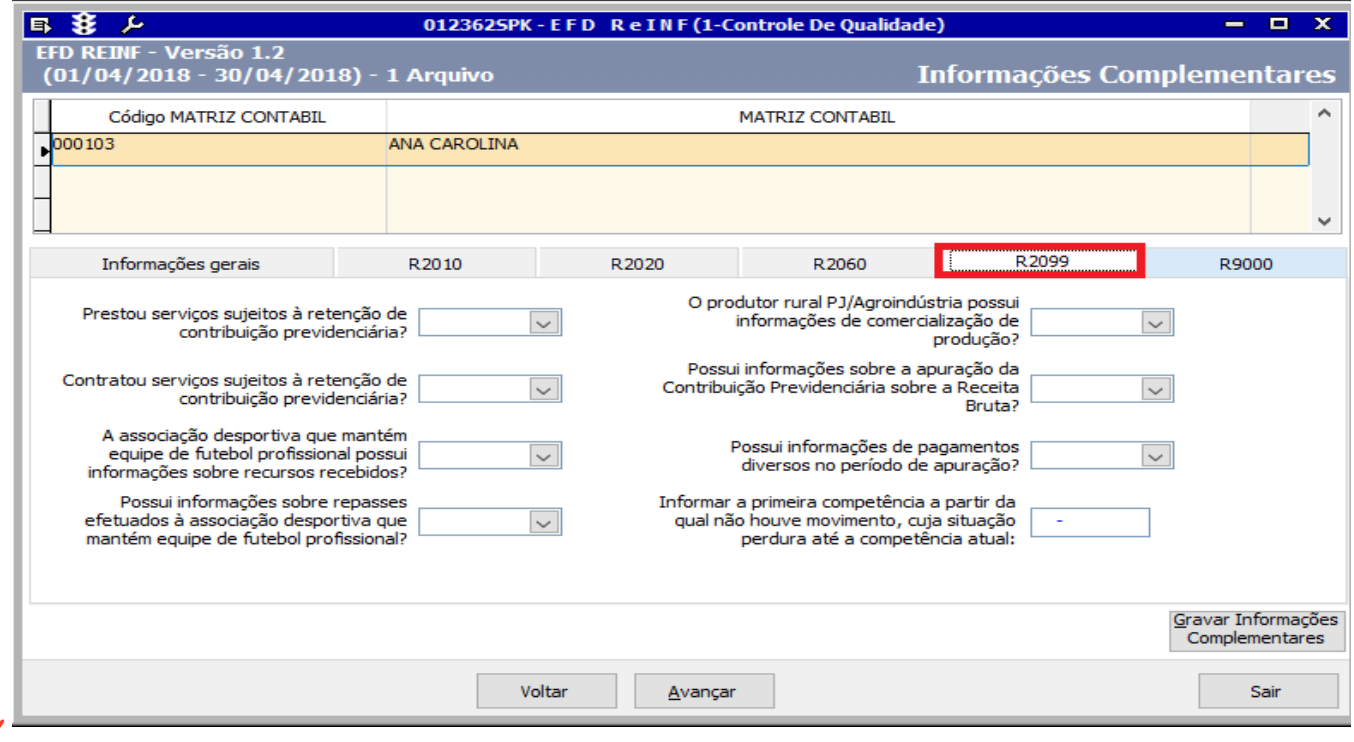

# **R – 9000 – Exclusão de Eventos**

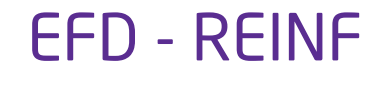

**Evento R – 9000 – Exclusão do Evento**

#### **Evento 9000 – Exclusão do Evento**

Na tela de geração da Reinf – 012362 – EFD REINF foi implementada a guia para o evento R-9000. Caso haja evento enviado para a Receita para o período informado, na guia R-9000 constarão os números dos recebidos, bastando selecionar o recibo que deseja excluir.

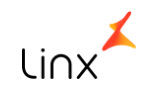

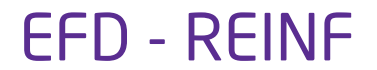

**Evento R – 9000 – Exclusão do Evento**

#### **Evento 9000 – Exclusão do Evento**

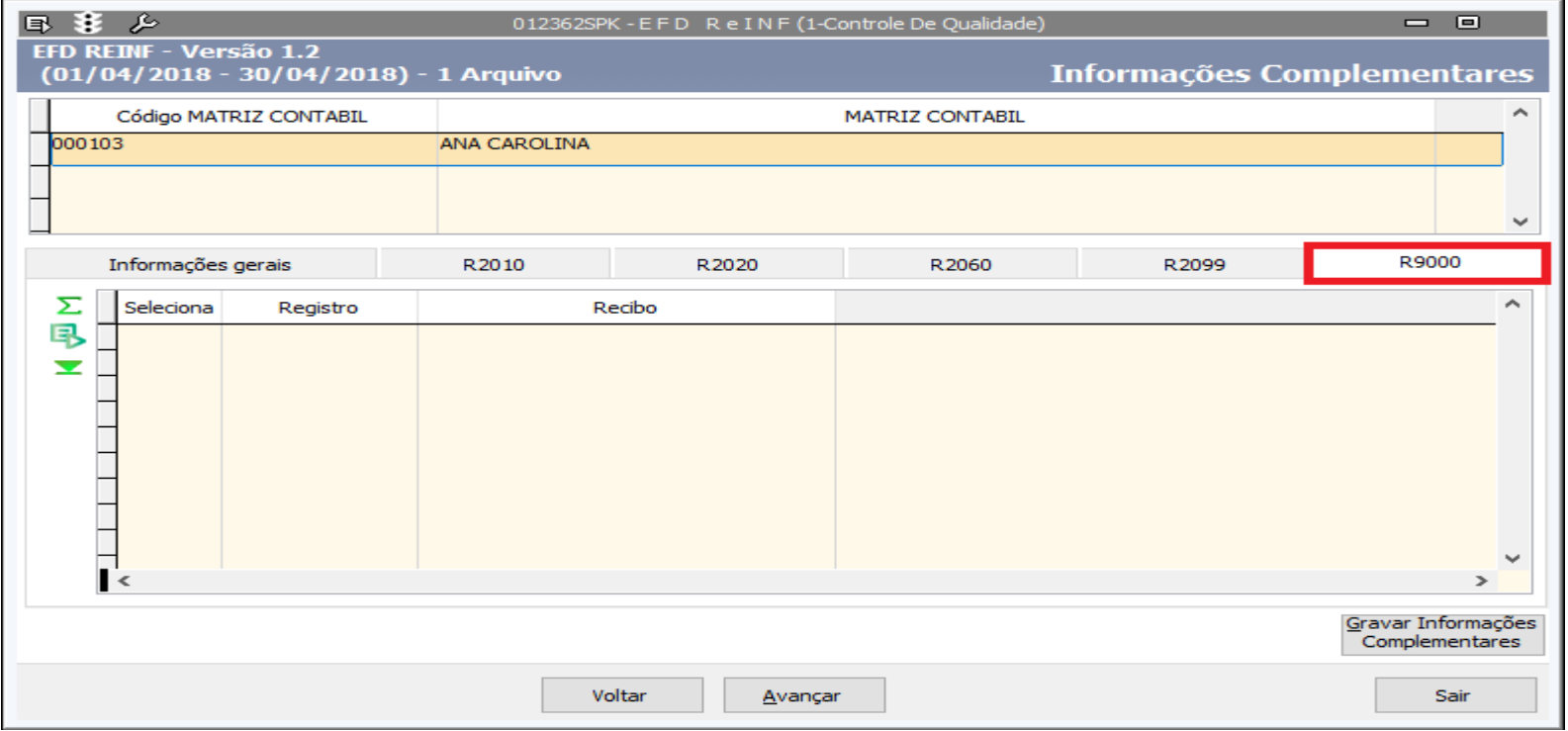

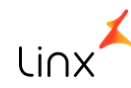

**R – 5001 – Informações das Bases e dos Tributos por Evento**

**Evento R – 5001 Informações das Bases e dos Tributos Consolidados por Contribuinte** 

#### Evento 5001 – Informações das Bases e dos Tributos por Evento

Este evento é o retorno dos eventos. Serão apresentados no monitor. Tela 012363 – Monitor de Controle da

Reinf.

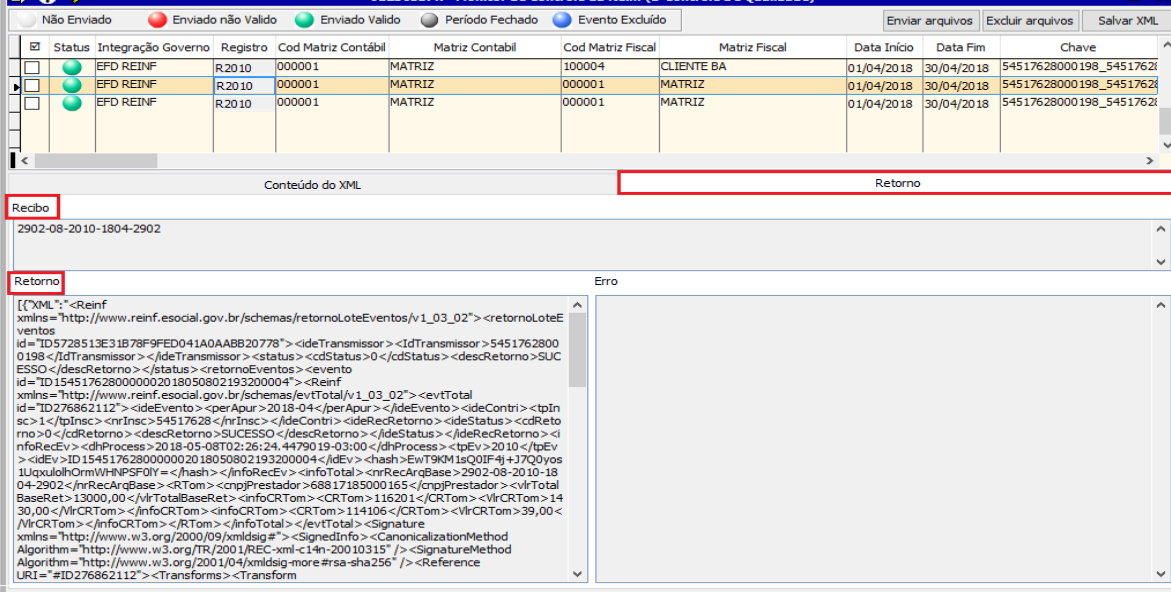

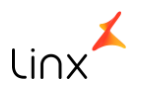
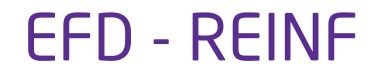

Foi implementada a tela 012362 – EFD REINF que conta com as seguintes informações :

- Exercício e Período
- Matriz Contábil
- Apresentação de todos os registros atendidos pelo sistema

Após o preenchimento destas informações, o sistema irá gerar o XML

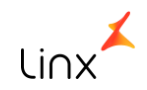

#### **Geração do XML**

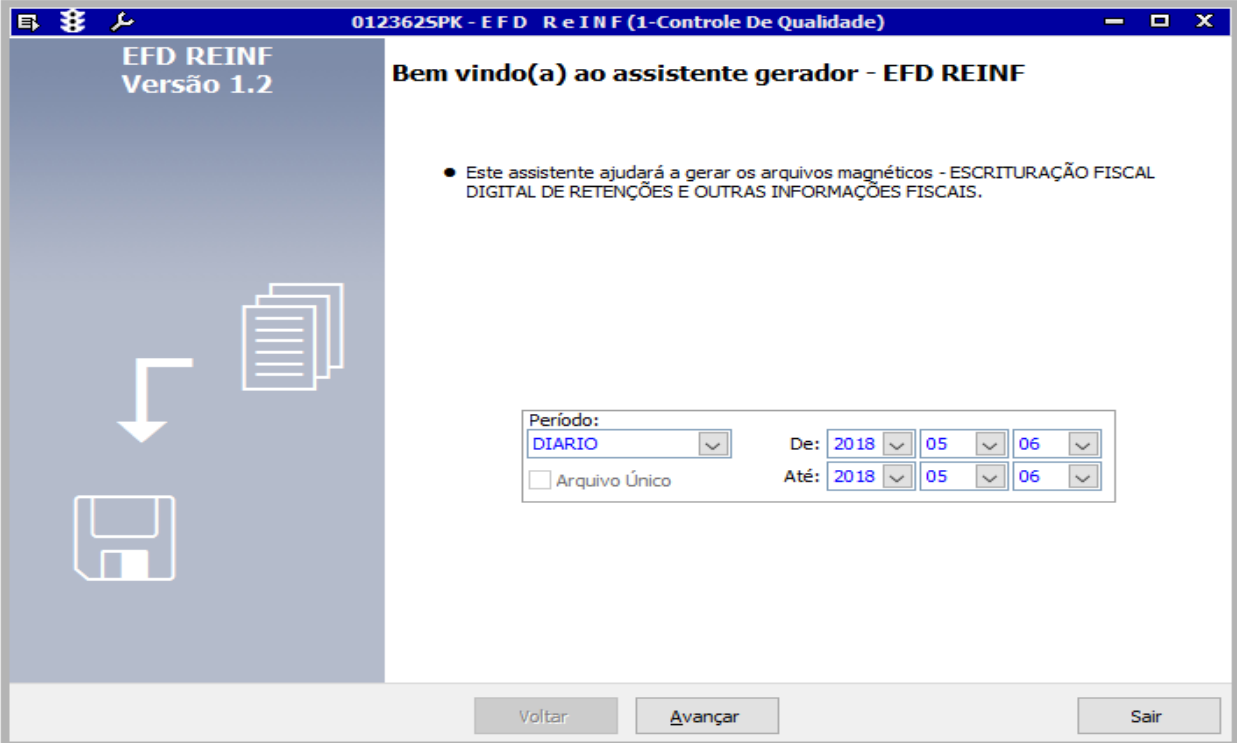

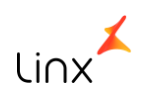

**Geração do XML** 

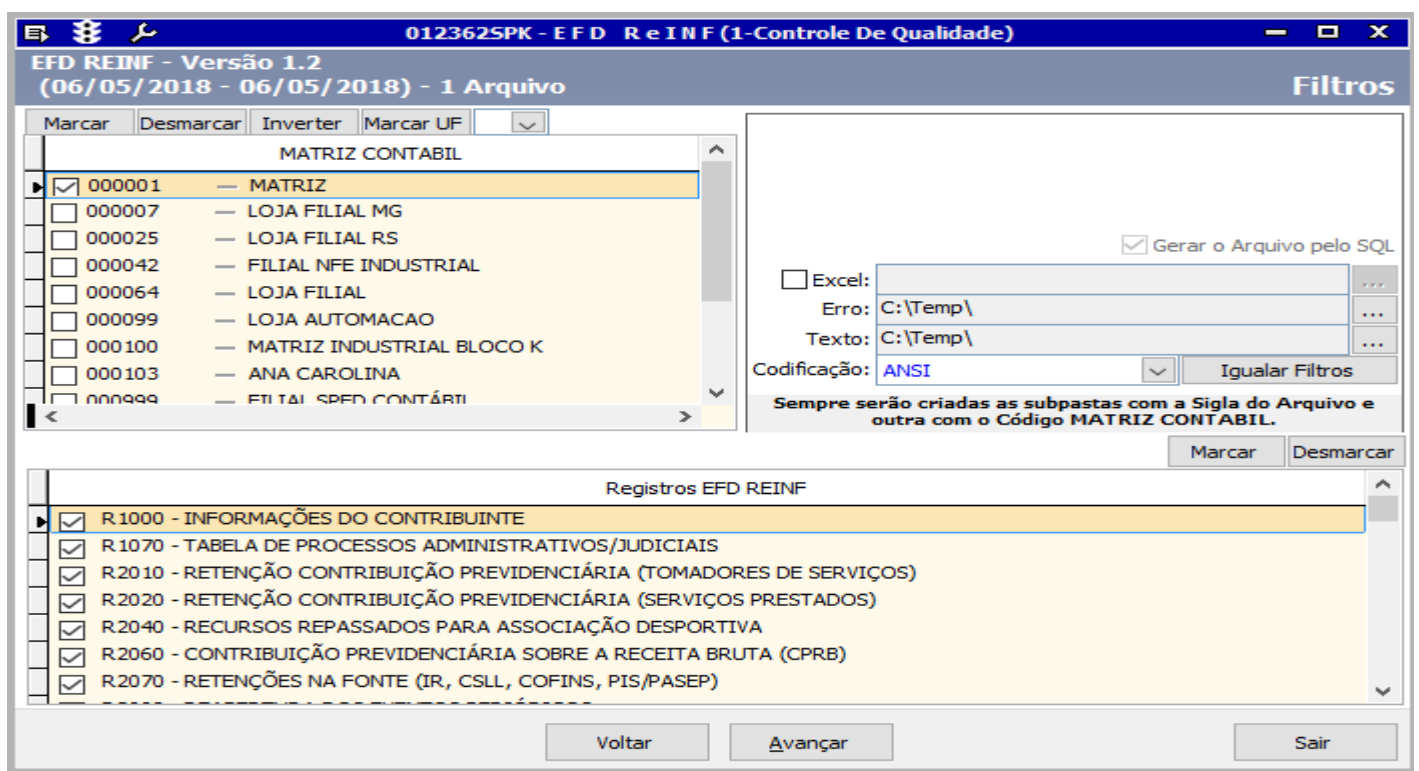

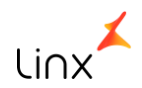

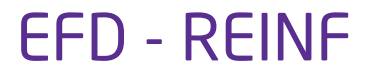

## **Tela 012362 – EFD REINF**

No menu Informações gerais constarão os campos:

- Tipo de Ambiente
- Processo de Emissão do Evento.

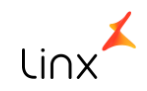

**Geração do XML** 

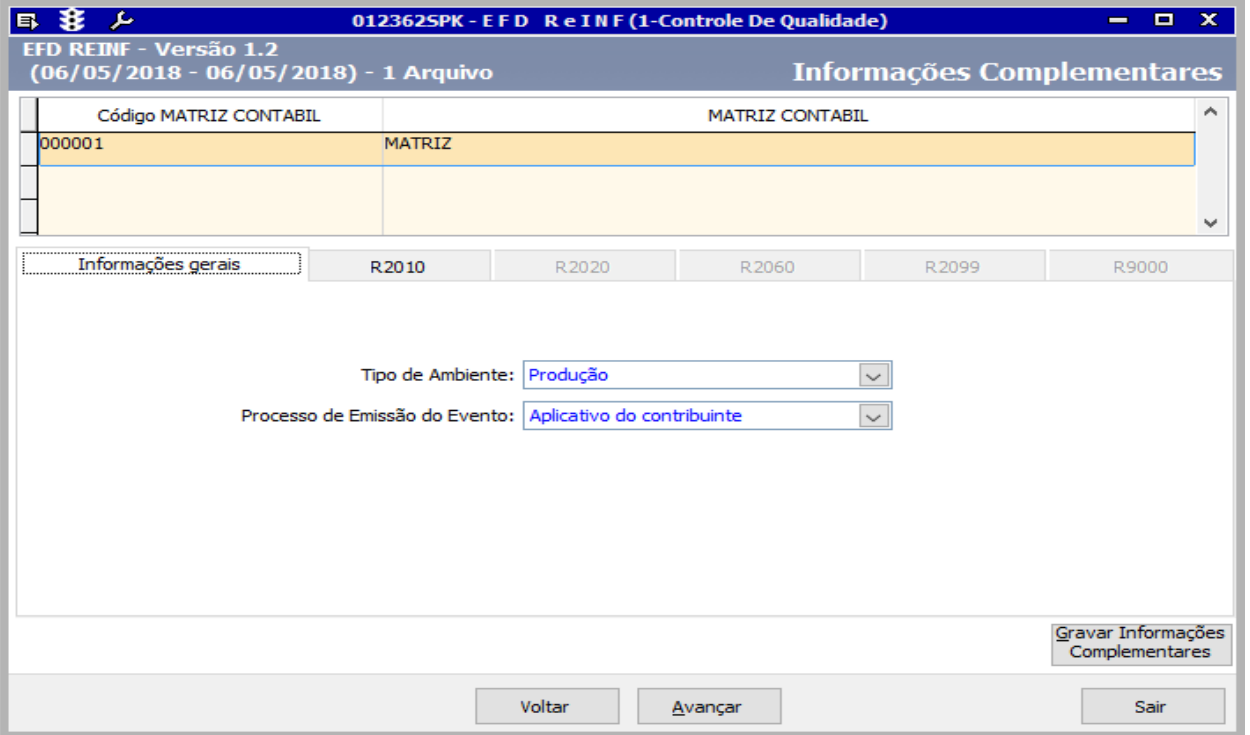

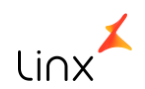

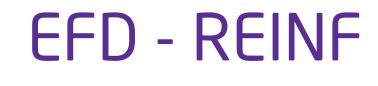

Foi criada uma guia para os registros abaixo na qual serão apresentados os recibos (retorno da Receita) para o caso de retificação.

2010 – Serviços Tomados

2020 – Serviços Prestados

2060 – Contribuição Previdenciária sobre a Receita Bruta

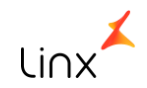

#### **Geração do XML**

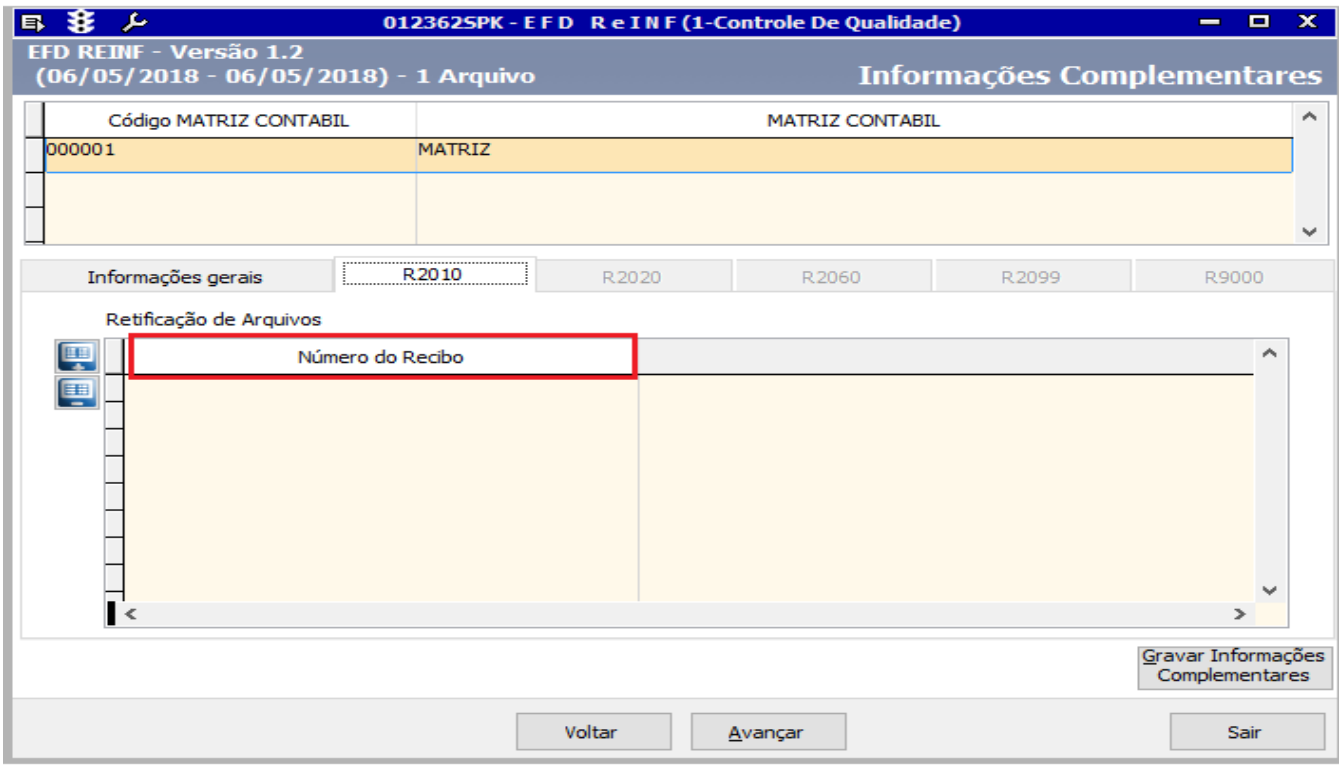

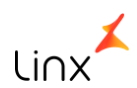

**Geração do XML** 

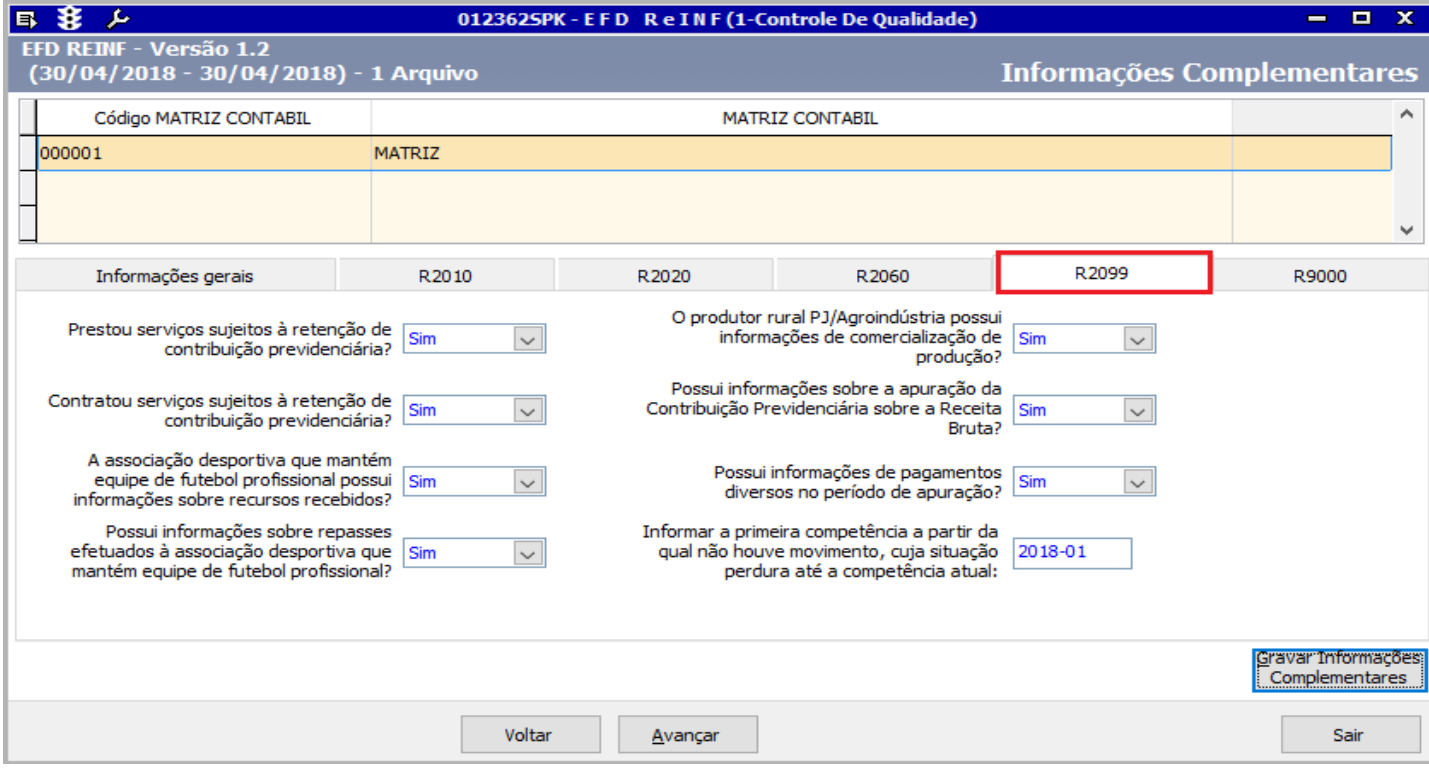

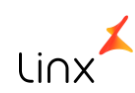

#### **Geração do XML**

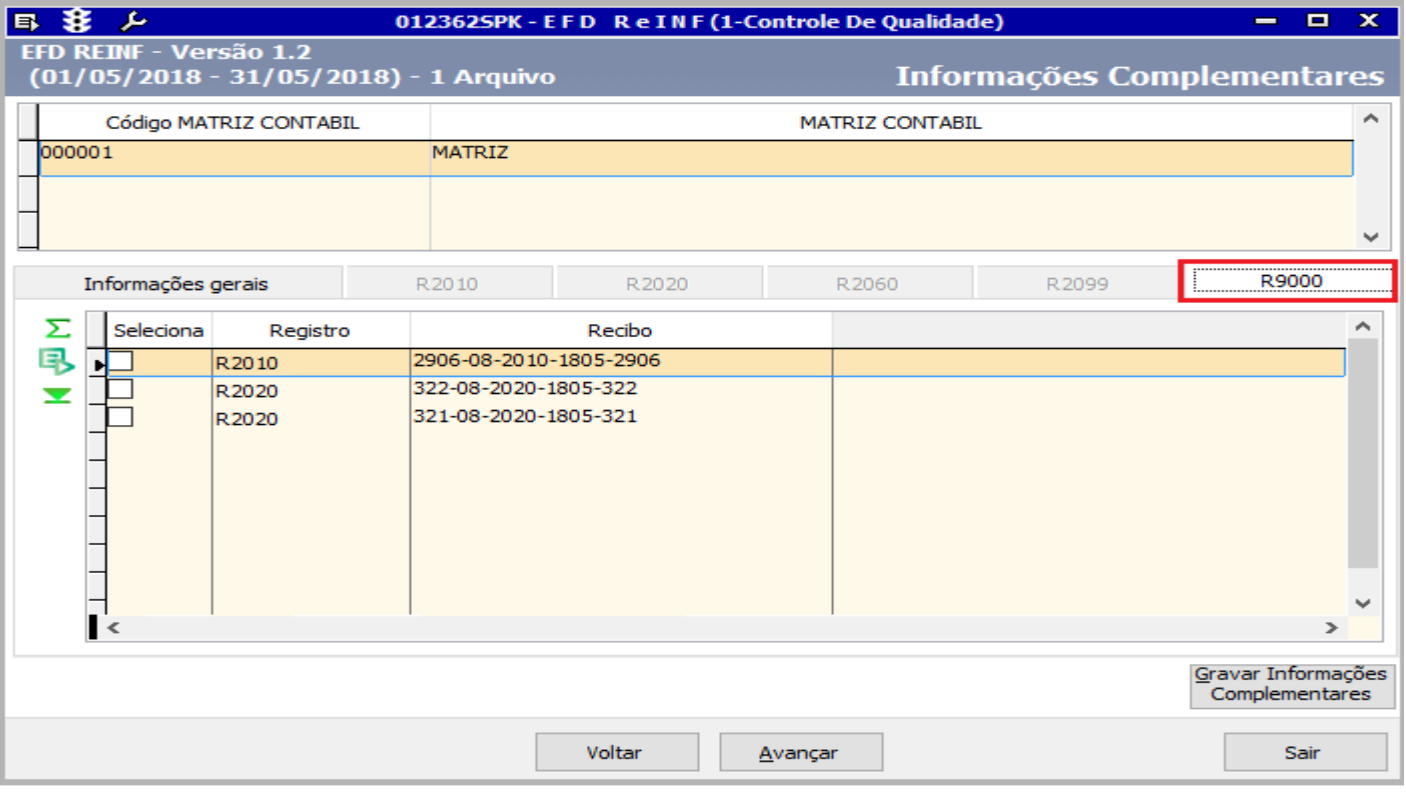

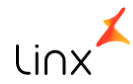

# **Monitor de Gerenciamento**

#### **Monitor de Gerenciamento**

Após a geração, o envio do XML será realizado pela tela 012363 – Monitor de Controle da Reinf.

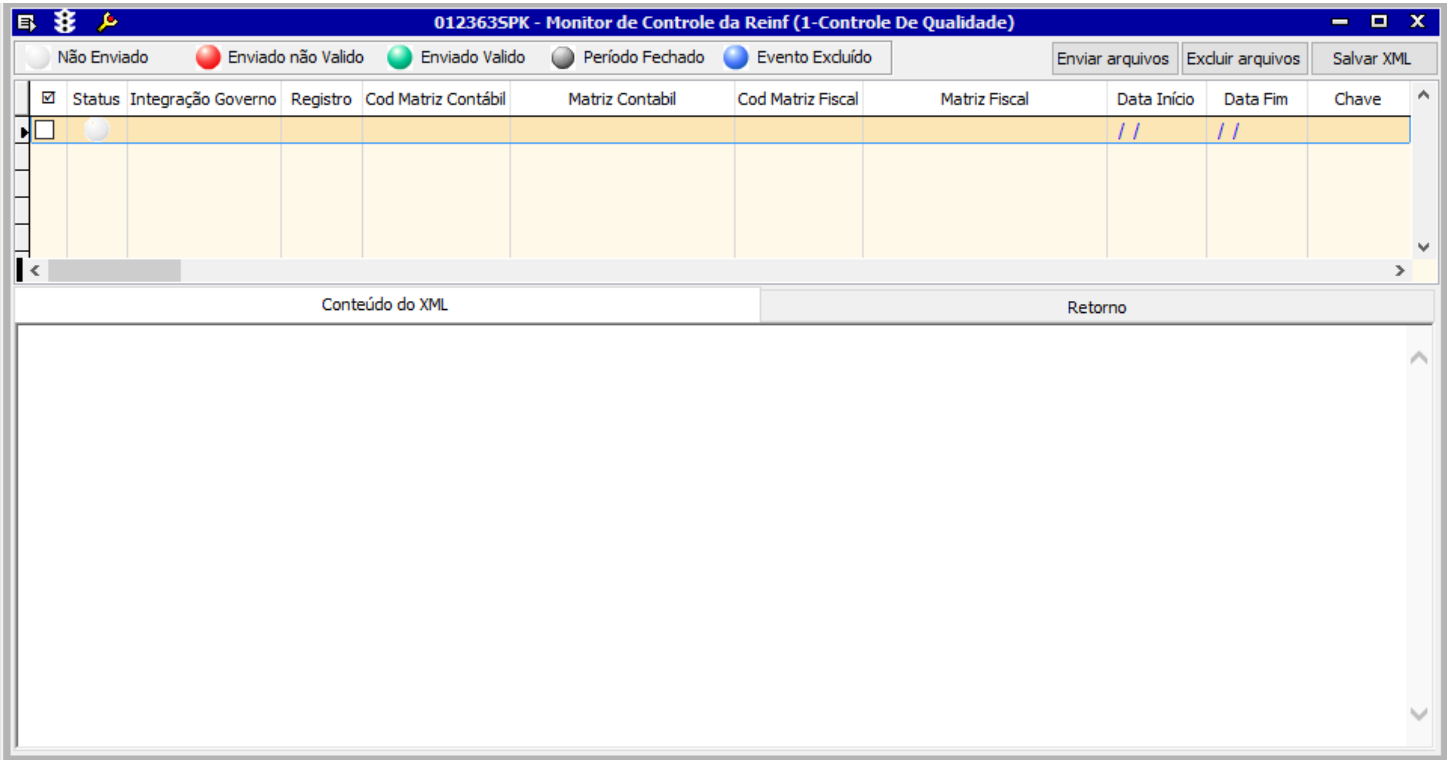

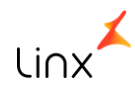

#### **Monitor de Gerenciamento**

Após a geração, o envio do XML será realizado pela tela 012363 – Monitor de Controle da Reinf.

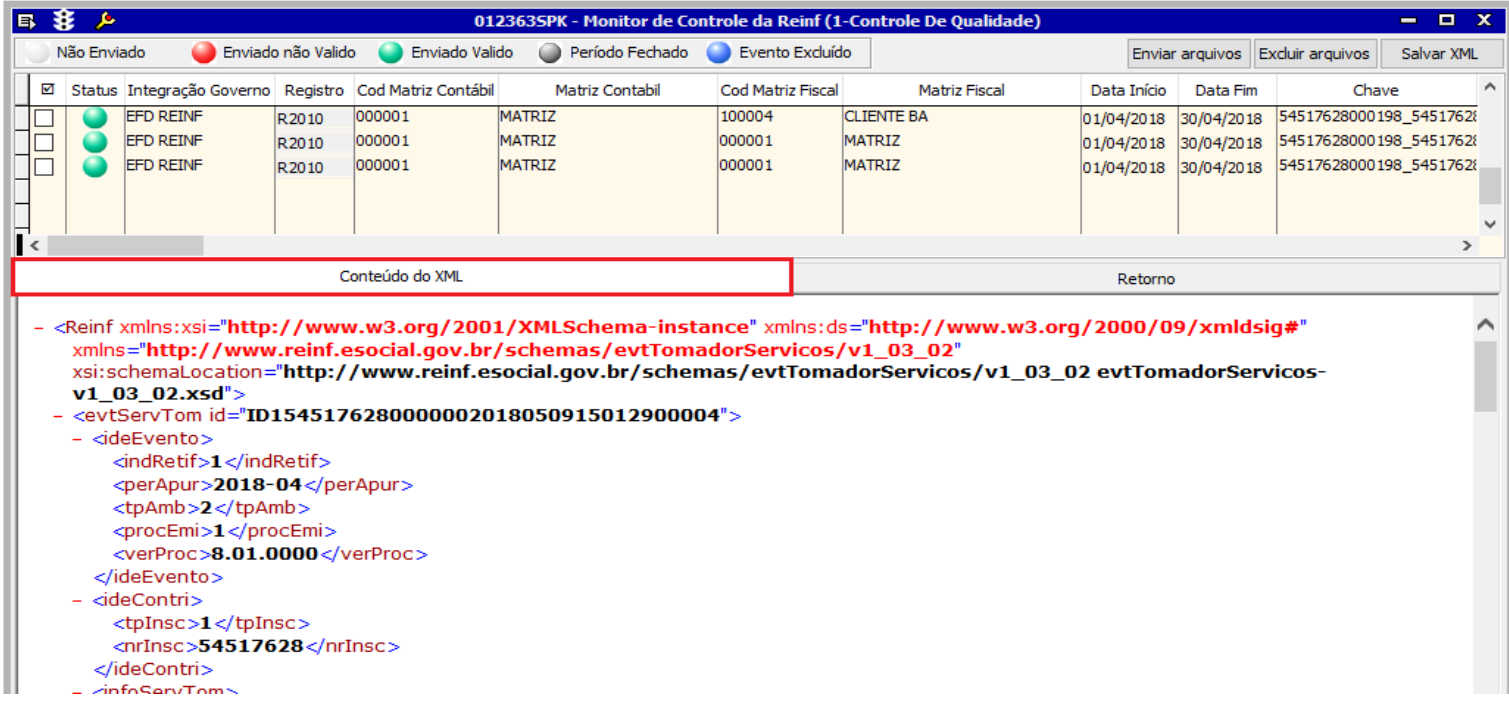

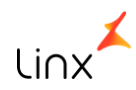

#### **Monitor de Gerenciamento**

Após a geração, o envio do XML será realizado pela tela 012363 – Monitor de Controle da Reinf.

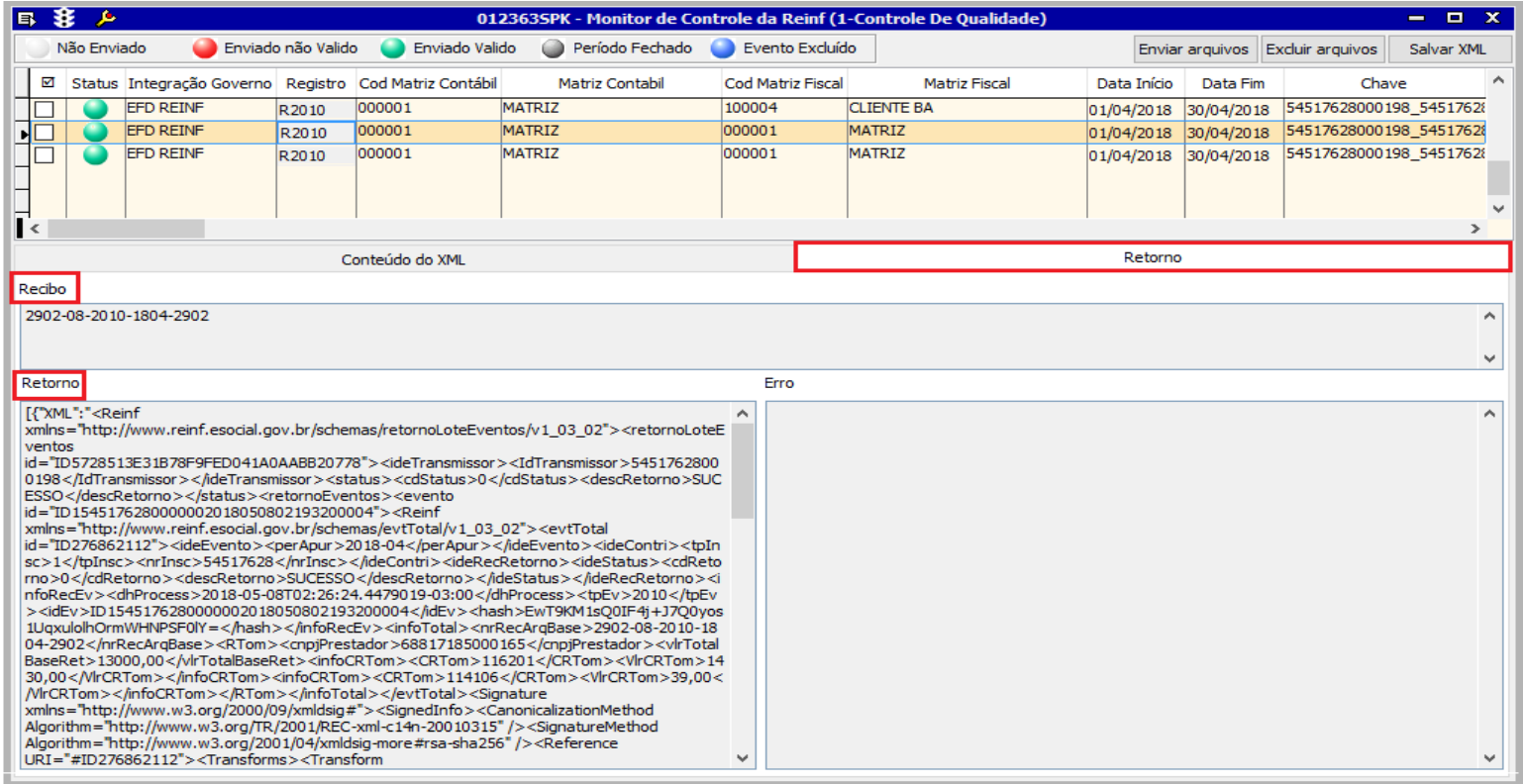

**RELEMBRANDO**

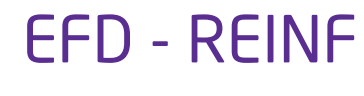

## **Relembrando:**

- Para o fechamento do período é necessário que seja enviado o Evento 2099, mesmo que não haja informação no período.
- Reabertura do Evento: 2098, desde que tenha um evento 2099 para o período.
- Evento 9000 permite a exclusão de um evento de um determinado recibo.
- Cada evento retornará um recibo.

## **Prazos:**

Data início competência das informações: 05/2018

Data prevista para fechamento dos movimentos: 15/06/2018

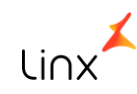

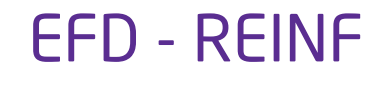

Transmissão dos Eventos:

- Para que o arquivo de XML da EFD-REINF seja enviado à RFB, é preciso que o cliente possua um serviço de mensageria. A Linx disponibiliza este serviço por meio do MID-e. Os clientes que já têm o MID-e contratado poderão enviar o XML dos eventos da EFD-REINF por ele, com o mesmo usuário e senha da NF-e.
- Os clientes que ainda não possuem a mensageria da Linx e desejam mais informações, deverão entrar em contato com o seu gerente de contas.

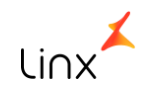

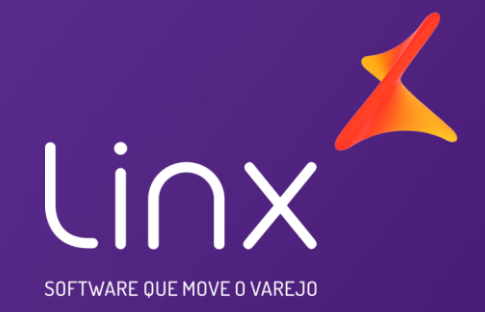

# Obrigado!

**Equipe Fiscal**

**P&D Moda**